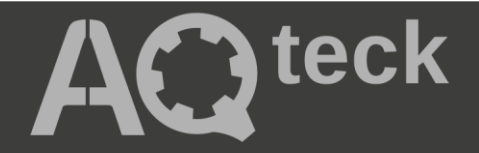

# **МВ110-24/220.8АС**

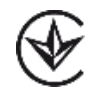

### **Модуль аналогового вводу**

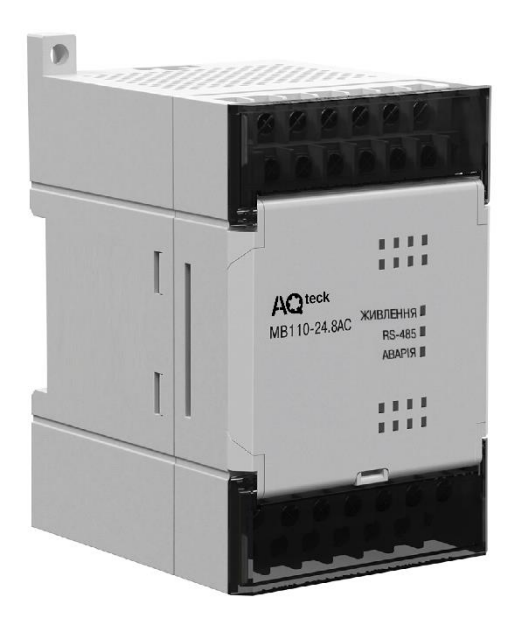

Настанова щодо експлуатування

АРАВ.421459.005-20 НЕ

03.2024 версія 1.1

## Зміст

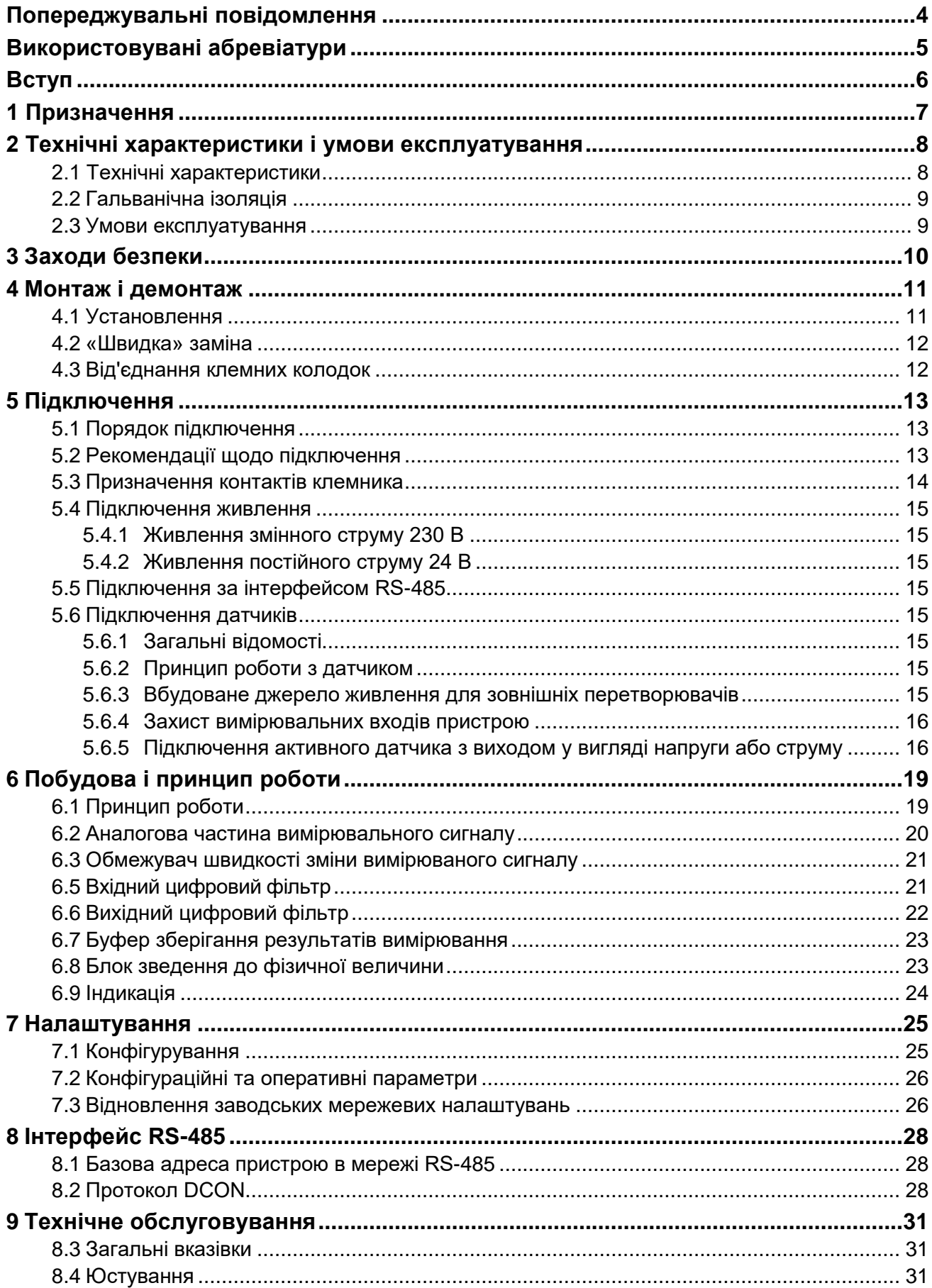

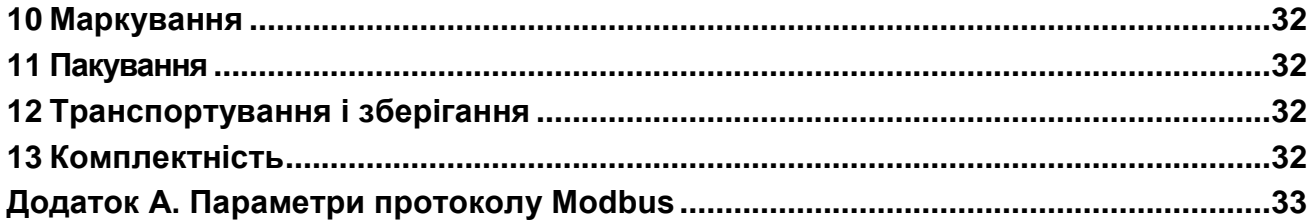

### <span id="page-3-0"></span>**Попереджувальні повідомлення**

У цій настанові застосовуються такі попередження:

### **НЕБЕЗПЕКА**

Ключове слово НЕБЕЗПЕКА повідомляє про **безпосередню загрозу небезпечної ситуації**, яка призведе до смерті або серйозної травми, якщо їй не запобігти.

### **УВАГА**

i

Ключове слово УВАГА повідомляє про **потенційно небезпечну ситуацію**, яка може призвести до незначних травм.

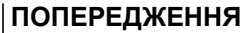

Ключове слово ПОПЕРЕДЖЕННЯ повідомляє про **потенційно небезпечну ситуацію**, яка може призвести до пошкодження майна.

### **ПРИМІТКА**

Ключове слово ПРИМІТКА звертає увагу на корисні поради та рекомендації, а також інформацію для ефективної та безперебійної роботи обладнання.

#### **Обмеження відповідальності**

За жодних обставин ТОВ «АКУТЕК» та його контрагенти не нестимуть юридичної відповідальності та не визнаватимуть за собою яких-небудь зобов'язань у зв'язку з будь-яким збитком, що виник внаслідок встановлення або використання пристрою з порушенням чинної нормативно-технічної документації.

### <span id="page-4-0"></span>**Використовувані абревіатури**

**AЦП** – аналого-цифровий перетворювач.

- **БЖ** блок живлення.
- **ПЗ**  програмне забезпечення.
- **ПК**  персональний комп'ютер.
- **ПЛК** програмований логічний контролер.

### <span id="page-5-0"></span>**Вступ**

Цю настанову щодо експлуатування призначено для ознайомлення обслуговуючого персоналу з побудовою, принципом дії, конструкцією, технічною експлуатацією і обслуговуванням модуля аналогового вводу МУ110-8АС (далі по тексту – «пристрій», «модуль»).

Підключення, регулювання і технічне обслуговування пристрою повинні виконуватися лише кваліфікованими фахівцями після прочитання цієї настанови щодо експлуатування.

Пристрій виготовляється в різних модифікаціях, що зашифровані в коді повного умовного позначення **МВ110-X.8АС** , де **X** – напруга живлення:

- **220** номінальна напруга живлення 230 В змінного струму частотою від 47 до 63 Гц;
- **24**  номінальна напруга живлення постійного струму 24 В

Пристрій випускається згідно з ТУ У 26.5-35348663-019:2012.

ТОВ «АКУТЕК» заявляє, що пристрій відповідає Технічному регламенту за електромагнітною сумісністю обладнання і Технічному регламенту низьковольтного електричного обладнання. Повний текст декларації про відповідність доступний на сторінці пристрою на сайті [aqteck.com.ua.](https://aqteck.com.ua/ua/moduli-vvodu-vyvodu)

### <span id="page-6-0"></span>**1 Призначення**

Пристрій призначений для вимірювання аналогових сигналів, перетворення виміряних параметрів у значення фізичної величини, а потім передачі цього значення по мережі RS-485.

Пристрій працює в наступних режимах:

- вимірювання струму в діапазоні від 4 до 20 мА;
- вимірювання струму в діапазоні від 0 до 20 мА;
- вимірювання струму в діапазоні від 4 до 20 мА;
- вимірювання напруги в діапазоні від 0 до 10 В.

Пристрій використовується поза сферою законодавчо регульованої метрології.

### <span id="page-7-0"></span>**2 Технічні характеристики і умови експлуатування**

### <span id="page-7-1"></span>**2.1 Технічні характеристики**

### **Таблиця 2.1 – Технічні характеристики**

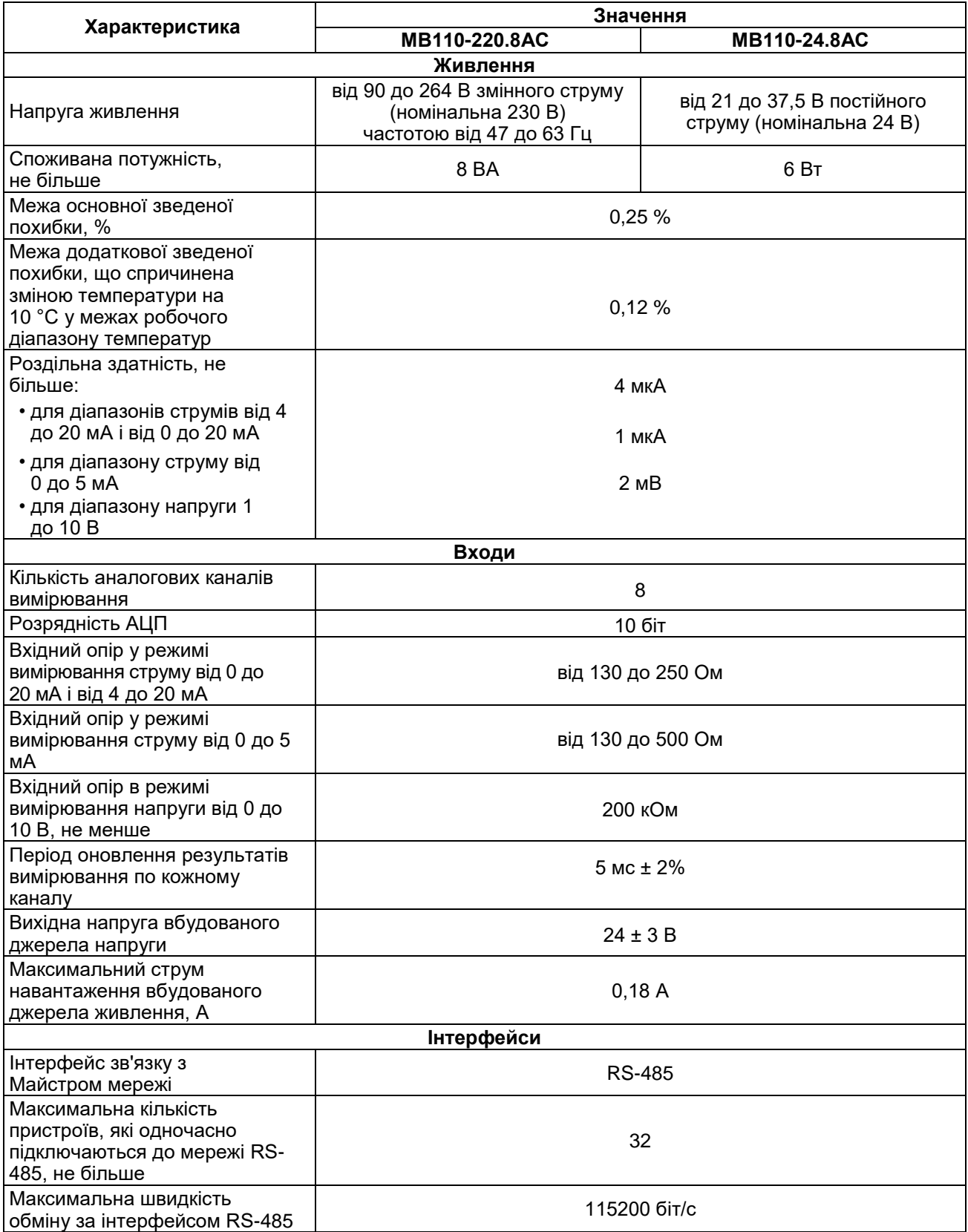

### **Продовження таблиці 2.1**

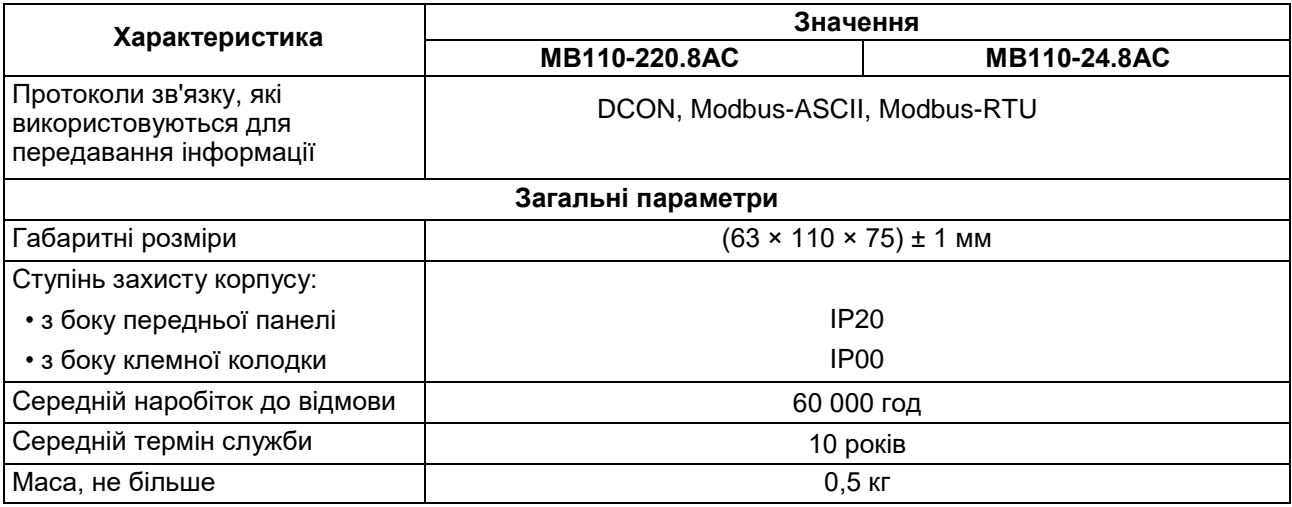

### <span id="page-8-0"></span>**2.2 Гальванічна ізоляція**

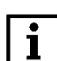

**ПРИМІТКА**

Вимірювальні канали гальванічно з'єднані між собою і мають загальний від'ємний вхід.

Пристрій має наступні типи гальванічно ізольованих кіл:

- живлення пристрою;
- інтерфейсу RS-485;
- виходу вбудованого джерела постійної напруги 24 В (для МВ110-220.8АС);
- вимірювальних входів.

Електрична міцність ізоляції всіх груп кіл:

- відносно один одного (крім групи кіл живлення) 750 В;
- відносно групи кіл живлення 3000 В.

### <span id="page-8-1"></span>**2.3 Умови експлуатування**

Умови експлуатування:

- температура навколишнього повітря від мінус 10 до плюс 55 °С;
- відносна вологість повітря не більше 80% (при +25 °С і більш низьких температурах без конденсації вологи);
- атмосферний тиск від 84 до 106,7 кПа;
- закриті вибухобезпечні приміщення без агресивних парів і газів.

### <span id="page-9-0"></span>**3 Заходи безпеки**

За способом захисту від ураження електричним струмом пристрій відповідає II класу за ДСТУ EN 61140.

Під час експлуатування і технічного обслуговування необхідно дотримуватися вимог таких нормативних документів: «Правила технічної експлуатації електроустановок споживачів» і «Правила улаштування електроустановок».

Під час роботи пристрою відкриті контакти клемника знаходяться під напругою, що є небезпечною для життя. Пристрій потрібно встановлювати в спеціалізованих шафах, доступ всередину яких дозволений тільки кваліфікованим фахівцям.

Будь-які підключення до пристрою і роботи щодо його обслуговування виконувати лише при вимкненому живленні пристрою і підключених до нього пристроїв.

Не допускається потрапляння вологи на контакти вихідного рознімача і внутрішні електроелементи пристрою.

#### **ПОПЕРЕДЖЕННЯ**

ЗАБОРОНЯЄТЬСЯ використання пристрою при наявності в атмосфері кислот, лугів, масел та інших агресивних речовин.

### <span id="page-10-0"></span>**4 Монтаж і демонтаж**

### <span id="page-10-1"></span>**4.1 Установлення**

Пристрій може бути установлений на DIN-рейці 35 мм або закріплений на внутрішній стінці шафи за допомогою гвинтів.

Для установлення пристрою на DIN-рейку потрібно:

- 1. Підготувати місце на DIN-рейці для установлення пристрою.
- 2. Установити пристрій на DIN-рейку.
- 3. Із зусиллям притиснути пристрій до DIN-рейки до фіксації защіпки.

Для демонтажу пристрою потрібно:

- 1. Від'єднати лінії зв'язку від зовнішніх пристроїв.
- 2. У провушину защіпки вставити вістря викрутки.
- 3. Защіпку віджати, після чого відвести пристрій від DIN-рейки.

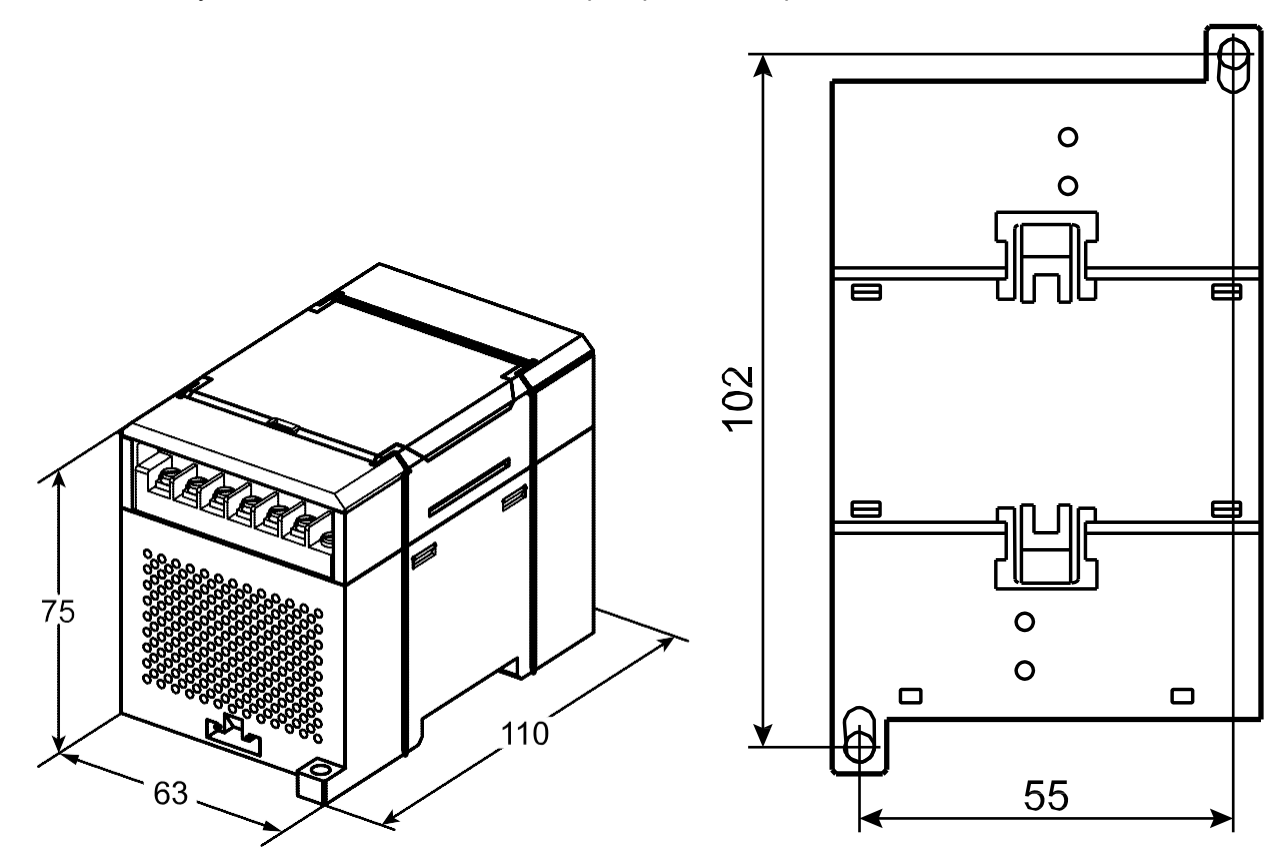

**Рисунок 4.1 – Габаритні та установчі розміри**

### <span id="page-11-0"></span>**4.2 «Швидка» заміна**

Конструкція клемника дає змогу оперативно замінити пристрій без демонтажу зовнішніх ліній зв'язку, що підключені до нього.

Для заміни пристрою потрібно:

- 1. Знеструмити всі лінії зв'язку, що підходять до пристрою, в тому числі лінії живлення.
- 2. Відкрутити кріпильні гвинти по краях обох клемних колодок пристрою.
- 3. Відокремити знімну частину кожної колодки від пристрою разом із підключеними зовнішніми лініями зв'язку за допомогою викрутки або іншого відповідного інструменту.
- 4. Зняти пристрій з DIN-рейки або дістати пристрій зі щита.
- 5. На місце знятого пристрою установити інший з попередньо видаленими знімними частинами клемних колодок.
- 6. Під'єднати до встановленого пристрою зняті частини клемних колодок з підключеними зовнішніми лініями зв'язку.
- 7. Закрутити кріпильні гвинти по краях обох клемних колодок.

### <span id="page-11-1"></span>**4.3 Від'єднання клемних колодок**

Для від'єднання клемних колодок потрібно:

- 1. Відключити живлення модуля і пристроїв, що підключені до нього.
- 2. Підняти кришку.
- 3. Викрутити гвинти.
- <span id="page-11-2"></span>4. Зняти колодку, як показано на [рисунку 4.2.](#page-11-2)

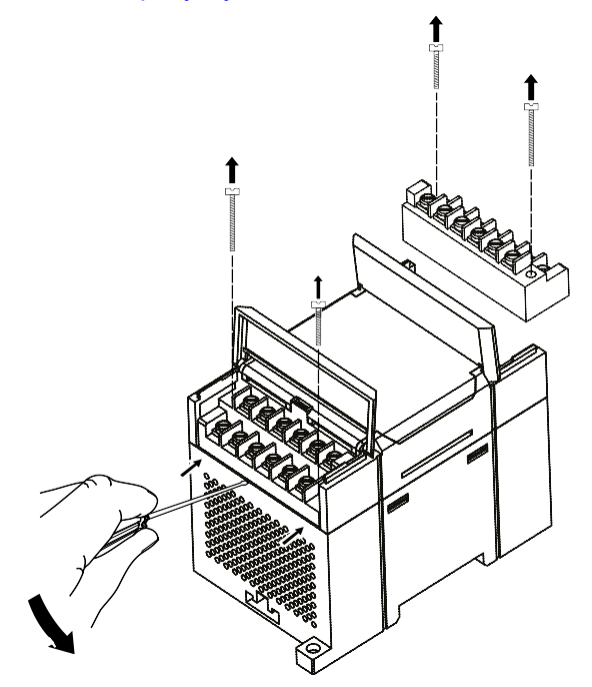

**Рисунок 4.2 – Відділення знімних частин клем**

### <span id="page-12-0"></span>**5 Підключення**

### <span id="page-12-1"></span>**5.1 Порядок підключення**

Для підключення пристрою потрібно:

- 1. Під'єднати пристрій до джерела живлення.
- 2. Під'єднати датчики до входів пристрою.
- 3. Під'єднати лінії зв'язку інтерфейсу RS-485.
- 4. Подати живлення на пристрій.

### <span id="page-12-2"></span>**5.2 Рекомендації щодо підключення**

Зовнішні зв'язки потрібно монтувати проводом з поперечним перерізом не більше 0,75 ммғ. Для багатожильних проводів потрібно використовувати наконечники.

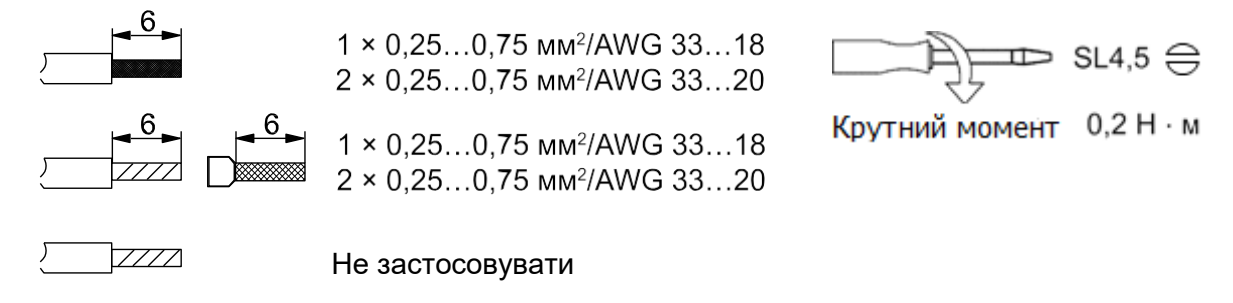

### **Рисунок 5.1 – Рекомендації щодо проводів**

Загальні вимоги до ліній з'єднання:

- під час прокладання кабелів потрібно виділити лінії зв'язку, що з'єднують пристрій з датчиком, в самостійну трасу (або кілька трас), розміщуючи її (або їх) окремо від кабелів живлення, а також від кабелів, що створюють високочастотні та імпульсні завади;
- для захисту входів пристрою від впливу електромагнітних завад лінії зв'язку пристрою з датчиком потрібно екранувати. У якості екранів можуть використовуватися як спеціальні кабелі з екранувальним обплетенням, так і заземлені сталеві труби відповідного діаметру. Екрани кабелю потрібно підключати до контакту функціонального заземлення (FE) на стороні джерела сигналу;
- фільтри мережевих завад потрібно установлювати в лініях живлення пристрою;
- іскрогасильні фільтри потрібно встановлювати в лініях комутації силового обладнання.

Монтуючи систему, в якій працює пристрій, потрібно враховувати правила організації ефективного заземлення:

- усі заземлювальні лінії прокладати за схемою «Зірка» із забезпеченням гарного контакту до заземлювального елемента;
- усі заземлювальні кола повинні виконуватись проводами найбільшого перерізу;
- забороняється об'єднувати клему пристрою з маркуванням «Загальна» і заземлювальні лінії.

### <span id="page-13-0"></span>**5.3 Призначення контактів клемника**

Загальний вигляд пристрою із зазначенням номерів клем, розташуванням перемички **JP1** та світлодіодів наведено на [рисунку 5.2,](#page-13-1) призначення клем наведено в [таблиці 5.1.](#page-13-2)

Перемичка **JP1** призначена для відновлення заводських мережевих налаштувань.

Заводське положення перемички – знято (заводські мережеві налаштування відключені).

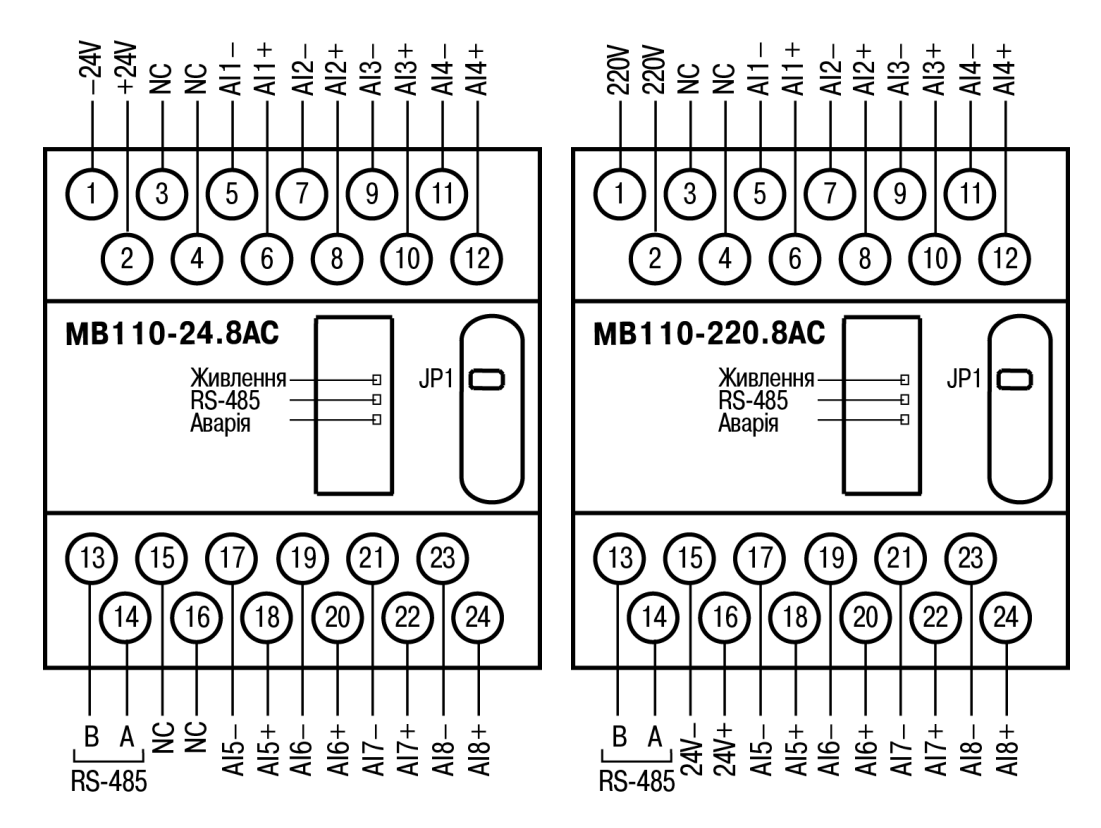

**Рисунок 5.2 – Призначення контактів клемника**

<span id="page-13-2"></span><span id="page-13-1"></span>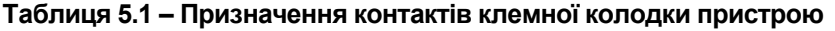

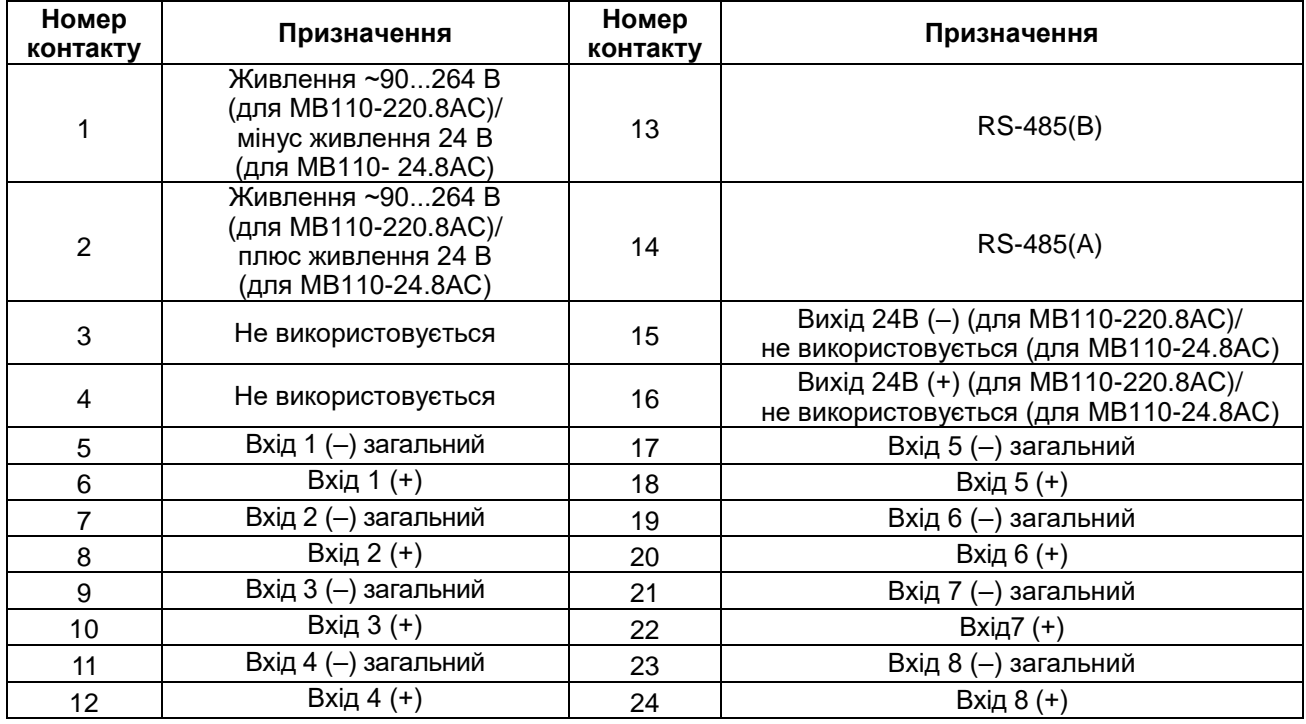

### <span id="page-14-0"></span>**5.4 Підключення живлення**

### <span id="page-14-1"></span>**5.4.1 Живлення змінного струму 230 В**

Пристрій потрібно живити напругою 230 В змінного струму від мережевого фідера, що не пов'язаний безпосередньо із живленням потужного силового обладнання.

У зовнішньому колі рекомендується встановити вимикач, який забезпечує вимкнення пристрою від мережі.

### <span id="page-14-2"></span>**5.4.2 Живлення постійного струму 24 В**

Пристрій потрібно живити напругою 24 В постійного струму від локального джерела живлення відповідної потужності.

Джерело живлення потрібно встановлювати в тій же шафі електрообладнання, в якій установлюється пристрій.

### <span id="page-14-3"></span>**5.5 Підключення за інтерфейсом RS-485**

Зв'язок пристрою за інтерфейсом RS-485 здійснюється за двопроводовою схемою.

Довжина лінії зв'язку не повинна перевищувати 1200 метрів.

Знеструмлений пристрій потрібно підключати до мережі RS-485 звитою парою проводів, дотримуючись полярності. Провід **А** підключається до виводу **А** пристрою, аналогічно з'єднуються між собою виводи **В**.

### <span id="page-14-4"></span>**5.6 Підключення датчиків**

### <span id="page-14-5"></span>**5.6.1 Загальні відомості**

До аналогових входів пристрою можна підключити до восьми первинних перетворювачів (датчиків).

Живлення датчика здійснюється від зовнішнього або внутрішнього джерела. Приклади підключення до пристрою первинних перетворювачів із застосуванням зовнішнього і вбудованого джерел живлення наведено в [розділі 5.6.5.](#page-15-1)

### <span id="page-14-6"></span>**5.6.2 Принцип роботи з датчиком**

Сигнал з датчика, який вимірює фізичний параметр об'єкта (температуру, тиск тощо), надходить у пристрій у результаті послідовного опитування датчиків пристрою. У процесі оброблення сигналів здійснюється їх фільтрація від завад і корекція показань відповідно до заданих параметрів. Отриманий сигнал перетворюється за даними НСХ в цифрові значення і передається по мережі RS-485.

Опитування датчиків і оброблення їх сигналів вимірювальним пристроєм здійснюється послідовно по замкненому циклу.

Для організації обміну даними в мережі за інтерфейсом RS-485 потрібен Майстер мережі.

Майстром мережі може бути:

- ПК;
- ПЛК;
- панель оператора;
- віддалений хмарний сервіс.

У мережі RS-485 передбачено лише один Майстер мережі.

Пристрій налаштовується на ПК через адаптер інтерфейсу RS-485/RS-232 або RS-485/USB (наприклад, AC3-M або AC4) за допомогою ПЗ «Конфигуратор М110» (див. [розділ 7.1\)](#page-24-1).

### <span id="page-14-7"></span>**5.6.3 Вбудоване джерело живлення для зовнішніх перетворювачів**

Для живлення зовнішніх перетворювачів фізичної величини може використовуватись вбудоване джерело постійної напруги з номінальним значенням 24 В.

### <span id="page-15-0"></span>**5.6.4 Захист вимірювальних входів пристрою**

Вимірювальні канали мають захист від подачі на вхід напруг і струмів, що перевищують робочий діапазон пристрою.

Пристрій забезпечує збереження своєї працездатності при подачі на його входи напруг у діапазоні від мінус 40 до плюс 40 В як у ввімкненому стані пристрою, так і у вимкненому стані. При цьому відбувається обмеження вхідного струму на рівні не більше 35 мА.

### <span id="page-15-1"></span>**5.6.5 Підключення активного датчика з виходом у вигляді напруги або струму**

### **ПРИМІТКА**

 $\mathbf i$ 

Під час підключення датчика варто пам'ятати:

- 1. Загальні («мінусові») клеми входів електрично з'єднані між собою всередині пристрою через опір приблизно 0,1 Ом і повинні мати однаковий потенціал.
- 2. Сумарне споживання струму активними датчиками від вбудованого джерела 24 В не повинно перевищувати 50 мА.

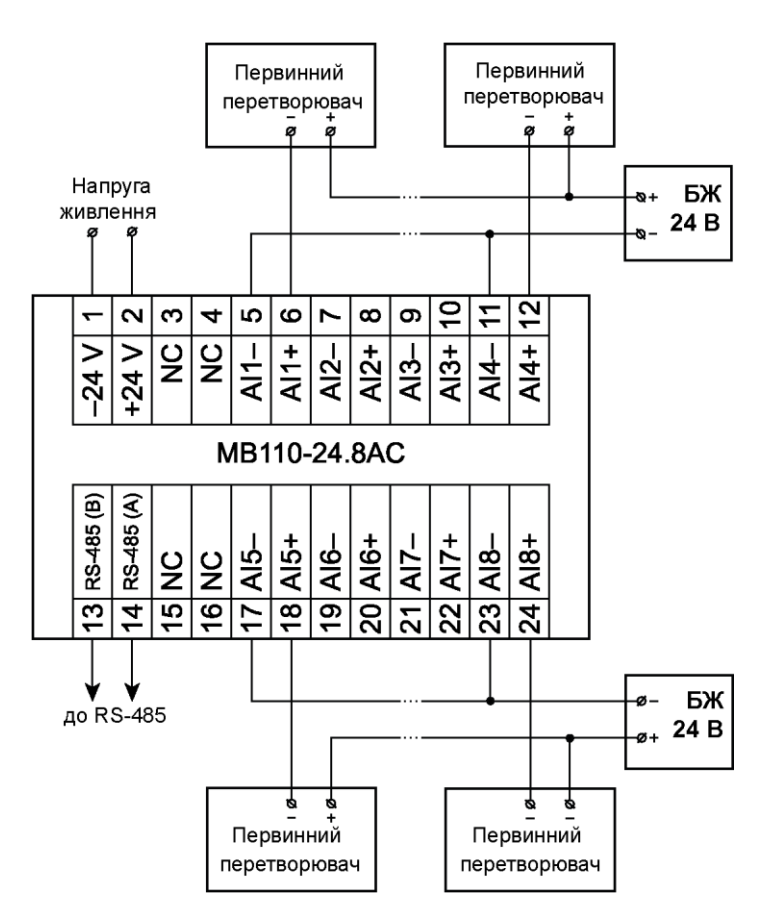

**Рисунок 5.3 – Підмикання до МВ110-24.8АС двопроводових первинних перетворювачів**

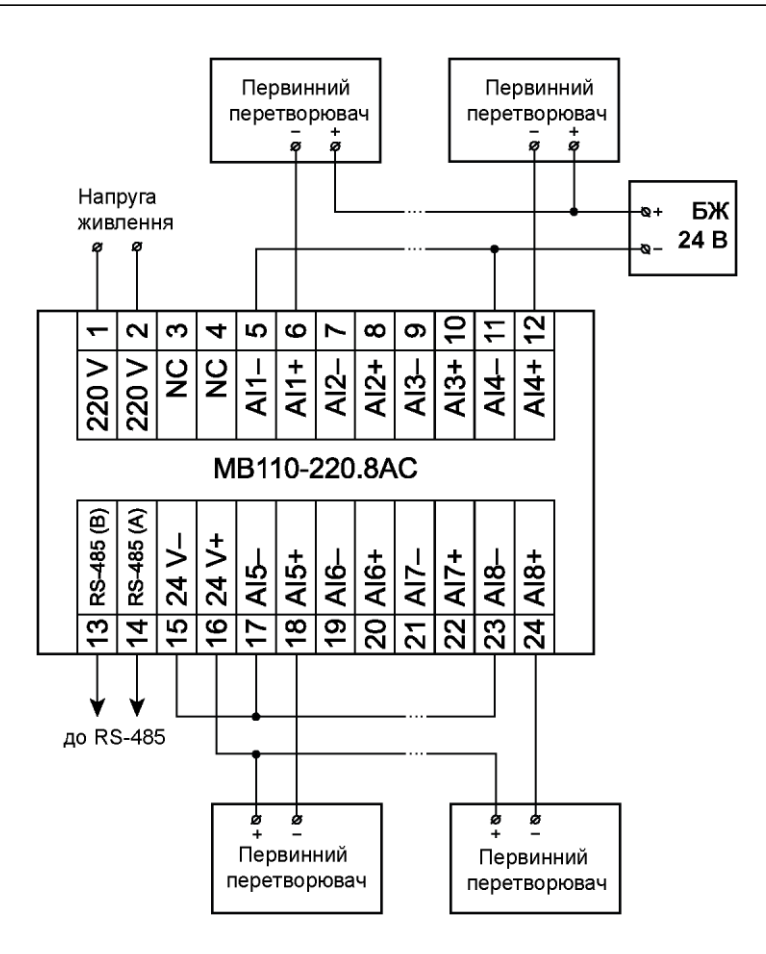

**Рисунок 5.4** – **Підмикання до МВ110-220.8АС двопроводових первинних перетворювачів**

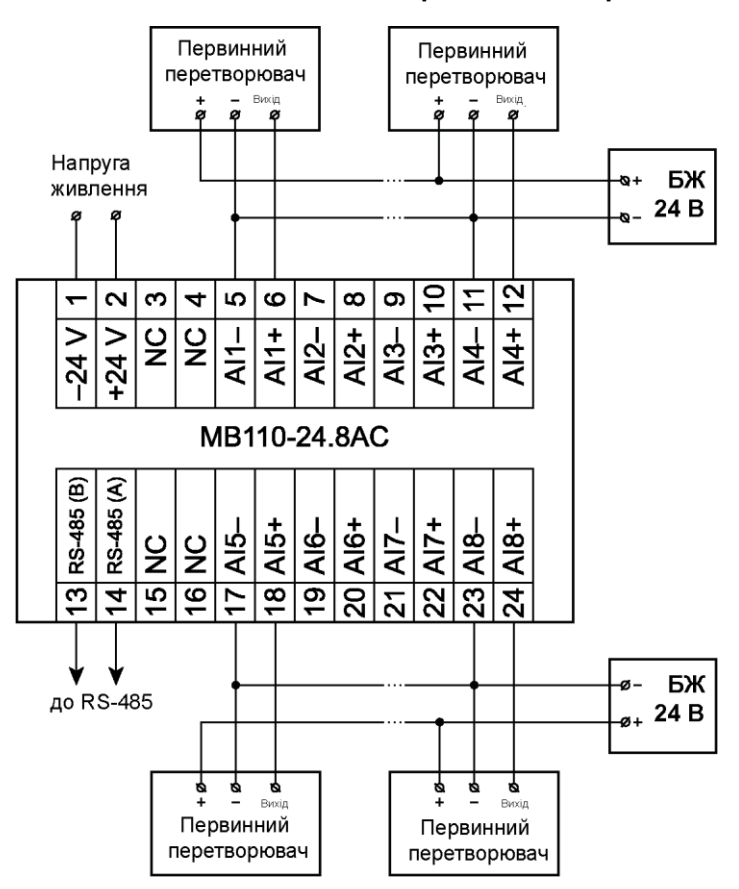

**Рисунок 5.5** – **Підмикання до МВ110-24.8АС трипроводових первинних перетворювачів**

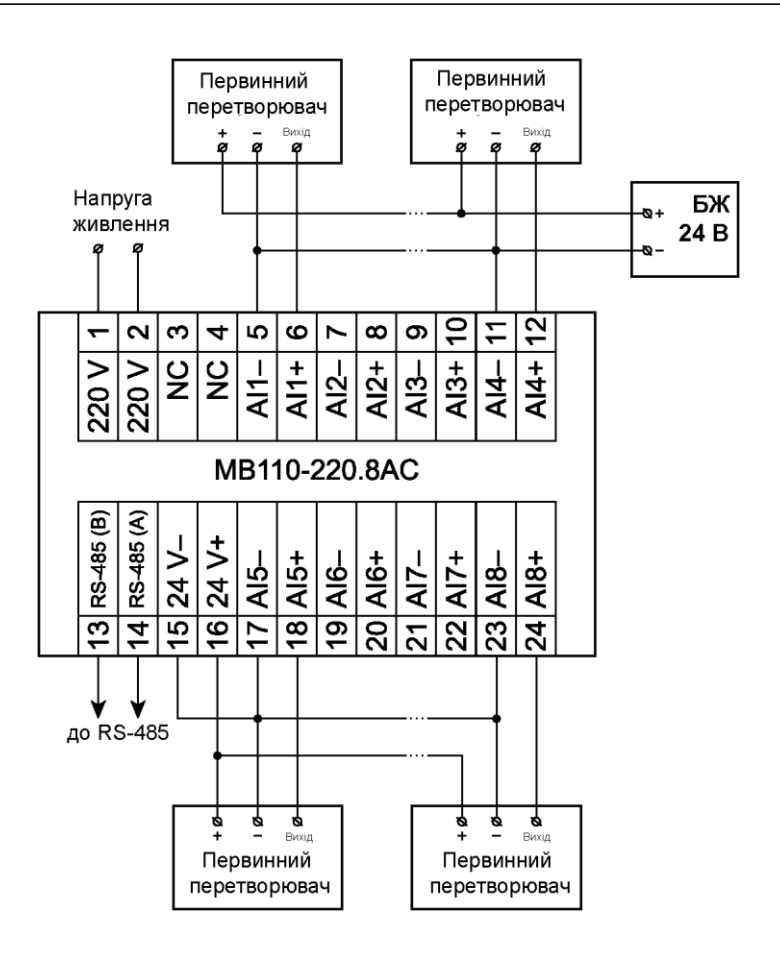

**Рисунок 5.6** – **Підмикання до пристрою трипроводових первинних перетворювачів**

### <span id="page-18-0"></span>**6 Побудова і принцип роботи**

### <span id="page-18-1"></span>**6.1 Принцип роботи**

Пристрій працює в мережі RS-485 за протоколами:

- DCON;
- Modbus-ASCII;
- Modbus-RTU.

Тип протоколу визначається пристроєм автоматично.

Для організації обміну даними в мережі за інтерфейсом RS-485 потрібен Майстер мережі. У мережі RS-485 передбачено лише один Майстер мережі.

Майстром може бути:

- ПК;
- ПЛК:
- панель оператора;
- віддалений хмарний сервіс.

Команди всіх протоколів поділяються на наступні групи

- команди керування конфігурацією пристрою;
- технологічні команди.

Команди керування конфігурацією пристрою забезпечують запис та зчитування конфігураційних параметрів, що визначають режими роботи пристрою.

Конфігураційні параметри зберігаються в енергонезалежній пам'яті пристрою. Їх запис здійснюється у два етапи:

- 1. Параметри записуються в оперативну пам'ять.
- 2. За допомогою спеціальної команди (**Aply** або **INIT**) параметри перезаписуються до енергонезалежної пам'яті.

Якщо протягом 10 хвилин після останньої команди змінення конфігураційного параметра не виконана команда на перезапис змін в енергонезалежну пам'ять, то всі зміни анулюються, а виконання команди на перезапис змін в енергонезалежну пам'ять викличе помилку.

Команда **Aply** ,крім перезапису змін конфігураційних параметрів в енергонезалежну пам'ять, забезпечує застосування змін мережевих налаштувань, що викликає перехід роботи пристрою на нові мережеві налаштування.

Для тимчасового зберігання змін конфігураційних параметрів і калібрувальних коефіцієнтів, що обчислюються у процесі юстування, використовується одна і та ж область оперативної пам'яті. Тому команди змінення конфігураційних параметрів і юстування пристрою повинні виконуватися в окремих сеансах. Сеанс зміни конфігураційних параметрів завершується командами **Aply** або **INIT** . Завершення сеансу юстування виконується за допомогою команди перепису калібрувальних коефіцієнтів до енергонезалежної пам'яті – **UApl**.

#### **ПРИМІТКА**

Неможливе використання у пристрої таких поєднань мережевих параметрів (через апаратні обмеження):

• **PrtY = 0, Sbit = 0, LEn = 0** (контроль парності відсутній, 1 стоп-біт, 7 біт);

- **PrtY = 1, Sbit = 1, LEn = 1** (перевірка на парність, 2 стоп-біти, 8 біт);
- **PrtY = 1, Sbit = 1, LEn = 1** (перевірка на непарність, 2 стоп-біти, 8 біт);

Команди для зчитування результатів вимірювань дають змогу зчитувати результати вимірювань у різних форматах.

Технологічні команди забезпечують юстування пристрою.

Для роботи пристроїв у складі SCADA-систем з пристроєм постачаються OPC-драйвери для роботи за протоколом Modbus.

Пристрій має 8 однакових каналів для вимірювання сигналів:

- струму від 4 до 20 мА;
- струму від 0 до 20 мА;
- струму від 0 до 5 мА;
- напруги від 0 до 10 В.

Під час вимірювання напруги вхідний сигнал масштабується за допомогою резистивного дільника і надходить на вхід АЦП, де перетворюється в цифровий код.

Під час вимірювання струму використовується вбудований резистор, що забезпечує перетворення струму в напругу, яка в подальшому перетворюється в цифровий код за допомогою АЦП. Схеми вимірювання струму для діапазонів від 4 до 20 мА, від 0 до 20 мА однакові. Для діапазону від 0 до 5 мА перед подачею на вхід АЦП сигнал від резистора, що перетворює струм у напругу, підсилюється в чотири рази прецизійним підсилювачем.

Канали вимірювання гальванічно з'єднані між собою і мають загальний від'ємний вхід.

Результати вимірювання за запитом передаються на головний пристрій мережі RS-485.

Конфігурування пристрою підтримується за протоколами Modbus (RTU та ASCII). Структурну схему

одного каналу вимірювання наведено на рисунку нижче.

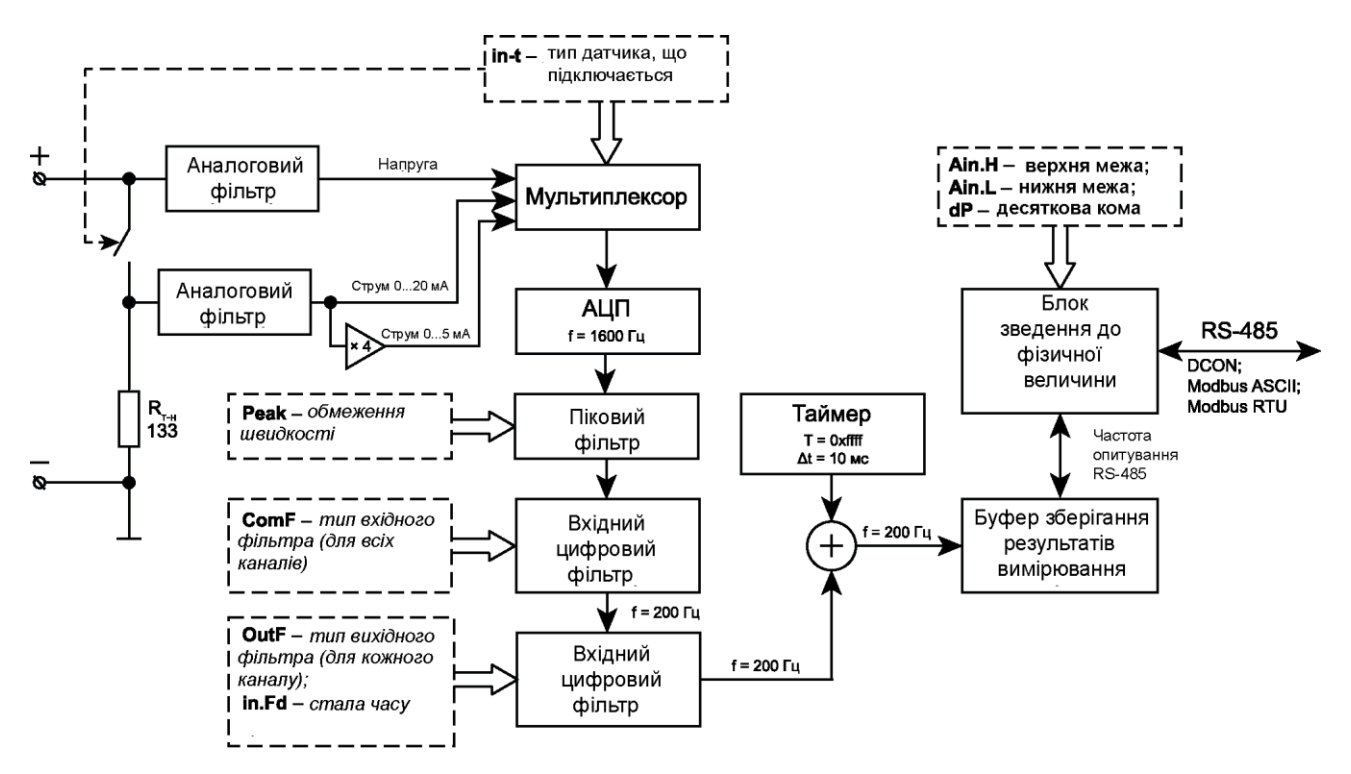

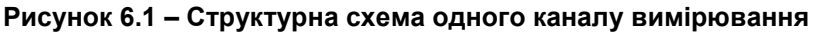

### <span id="page-19-0"></span>**6.2 Аналогова частина вимірювального сигналу**

Аналогова частина вимірювального каналу забезпечує:

- перетворення струму в напругу за допомогою вбудованого резистора;
- фільтрація вхідного сигналу RC-фільтром низької частоти;
- посилення сигналу з виходу резистора, що виконує перетворення струм у напругу;
- вибір та подача на вхід АЦП одного з отриманих сигналів (напруга, сигнал від резистора, що перетворює струм у напругу, вихід прецизійного підсилювача);
- перетворення сигналу відповідного діапазону в цифровий код.

Під час вимірювання напруги сигнал із вхідних клем через фільтр нижніх частот надходить на мультиплексор.

Під час вимірювання струму до вхідних клем за допомогою електронного ключа підключається резистор, що перетворює струм у напругу. З цього резистора сигнал надходить на фільтр нижніх частот, а потім - на вхід мультиплексора та вхід підсилювача. Підсилювач забезпечує посилення сигналу з резистора, що перетворює струм у напругу в чотири рази. З виходу підсилювача сигнал надходить на мультиплексор.

Мультиплексор забезпечує вибір одного з трьох вхідних сигналів і подачу його на вхід АЦП.

(6.4)

Керування мультиплексором і ключем, що підключає резистор, який перетворює струм у напругу на вхідні клеми, визначає конфігураційний параметр **In-t** – тип датчика, що підключається.

АЦП забезпечує перетворення аналогового сигналу в цифровий код. Частота перетворення для кожного каналу вимірювання становить 1600 Гц.

Фільтр нижніх частот має такі параметри:

- частота зрізу 2 кГц;
- нахил частотної характеристики в далекій зоні мінус 40 дБ за декаду.

Номінальне значення опору резистора, що перетворює струм у напругу, становить 133 Ом ± 0,05%.

### <span id="page-20-0"></span>**6.3 Обмежувач швидкості зміни вимірюваного сигналу**

**6.4** Обмеження швидкості зміни сигналу забезпечує ефективну фільтрацію імпульсних завад. Обмежувач швидкості зміни сигналу працює за формулами:

$$
Y_i = X_{i-1} + P \text{ при } (X_i - Y_{i-1}) > P,
$$
\n(6.1)

$$
Y_i = X_{i-1} - P \text{ при } (X_i - Y_{i-1}) < -P,\tag{6.2}
$$

$$
Y_i = X, \text{rkuqo inakune,} \tag{6.3}
$$

де *X <sup>i</sup>*– сигнал на вході обмежувача на даний момент часу;

- *Yi*  сигнал на виході обмежувача;
- *Xi – <sup>1</sup>* сигнал на вході обмежувача до попереднього такту (5 мс) вимірювання;
- *Yi – <sup>1</sup>* сигнал на виході обмежувача до попереднього такту (5 мс) вимірювання;
- *P* параметр обмеження швидкості, розрахований за формулою:

$$
P = \frac{(Peak \cdot \text{діапазон вимірювань})}{200}
$$

Якщо поріг обмеження швидкості вибрано правильно, обмежувач швидкості не впливає на сигнал вимірювання. У разі надходження на вхід сигналу імпульсної завади амплітуда завади буде зменшена відповідно до встановленого параметра обмеження швидкості.

Керування обмеженням швидкості зміни сигналу виконується за допомогою параметра **Peak** . Значення параметра обмеження встановлюється в пропорціях зміни вхідного сигналу відносно вимірюваного діапазону за одну секунду.

### **Приклад**

Якщо максимальна швидкість зміни струму, що виміряний в діапазоні від 4 до 20 мА, становить 50 мА/с, то зміна струму за одну секунду дорівнює:  $\frac{50 \text{ mA/c}}{26 \text{ A}}$  $\frac{16 \text{ mA/C}}{16 \text{ MA}}$  = 3,125 діапазону/с.

У разі встановлення параметра **Peak** = **4** виключається вплив обмежувача швидкості зміни сигналу на корисний сигнал, і при цьому забезпечується ефективний захист від імпульсних завад.

Значення параметра **Peak** = **200** ,вимикає обмежувач швидкості зміни сигналу (встановлений за умовчанням).

### <span id="page-20-1"></span>**6.5 Вхідний цифровий фільтр**

Вхідний фільтр забезпечує пригнічення завад з частотами, кратними частоті промислової мережі 50 Гц, збільшує роздільну здатність лічильника шляхом усереднення та знижує частоту відліку вимірюваного сигналу з 1600 до 200 Гц.

Керування вхідним фільтром одночасно для всіх вимірювальних каналів визначає параметр **ComF.**

Параметр може набувати таких значень:

- **0**  фільтр відключено. Коли фільтр вимкнено, частота відліків на виході зменшується до 200 Гц (із вхідних відліків на вихід надходить кожен восьмий відлік);
- **1**  50 Гц, першого порядку. Підключено ковзкий фільтр середнього першого порядку довжиною 32. Фільтр має лінійну фазову характеристику. Час групової затримки фільтра – 10 мс. Тривалість імпульсної характеристики фільтра – 20 мс;
- **2**  50 Гц, другого порядку. Підключено ковзкий фільтр середнього другого порядку довжиною 32. Фільтр має лінійну фазову характеристику. Час групової затримки фільтра – 20 мс. Тривалість імпульсної характеристики фільтра – 40 мс;
- **3**  50 Гц, четвертого порядку. Підключено ковзкий фільтр середнього четвертого порядку довжиною 32. Фільтр має лінійну фазову характеристику. Груповий час затримки фільтра – 40 мс. Тривалість імпульсної характеристики фільтра – 20 мс;
- **4** 200 Гц, першого порядку. Підключено ковзкий фільтр першого порядку довжиною 8. Фільтр має лінійну фазову характеристику. Груповий час затримки фільтра – 2,5 мс. Тривалість імпульсної характеристики фільтра – 5 мс;

Всі режими вхідного фільтра мають періодичну частотну характеристику з періодом 1600 Гц. У діапазоні від 800 до 1600 Гц частотна характеристика є дзеркальним відображенням частотної характеристики з частотами від 0 до 800 Гц.

Перші три фільтри мають значне пригнічення промислової частоти 50 Гц та її гармонік. Зі збільшенням порядку фільтра збільшується пригнічення і час групової затримки.

Четвертий фільтр має дуже малу затримку і не затримує завади з частотою 50 Гц. Перший нуль такого фільтра розташований на частоті 200 Гц.

Для вимірювання повільно мінливих сигналів, для яких допускається затримка результатів вимірювання на 80 мс, рекомендується використовувати фільтр четвертого порядку, який забезпечує більш високе пригнічення високочастотних шумів. Зі збільшенням вимог до часу групової затримки сигналу потрібно зменшувати порядок використовуваного фільтра.

### **УВАГА**

Пристрій забезпечує параметри точності та роздільної здатності лише у випадку використання фільтрів на частоті 50 Гц першого, другого або четвертого порядку, за умовчанням установлюється фільтр першого порядку 50 Гц.

Докладніше про функціонування вхідного цифрового фільтра пристрою див. Довідку «Функціонування вхідного та вихідного цифрових фільтрів пристрою МВ110-АС», що розміщена на сайті [aqteck.com.ua.](https://aqteck.com.ua/)

### <span id="page-21-0"></span>**6.6 Вихідний цифровий фільтр**

Вихідний фільтр забезпечує формування частотної характеристики індивідуально для кожного каналу. Вхідний і вихідний фільтри увімкнені послідовно, тому підсумкова частотна характеристика каналу вимірювання є добутком частотних характеристик вхідного і вихідного фільтрів. Частотна характеристика аналогового фільтра не має помітного впливу на результуючу частотну характеристику каналу вимірювання.

Частота відліків на вході та виході вихідного фільтра однакова і дорівнює 200 Гц.

Керування вихідним фільтром визначає параметр **OutF**.

Параметр **OutF** встановлюється індивідуально для кожного вимірювального каналу і може приймати такі значення:

- **0**  вихідний фільтр вимкнено;
- **1**  увімкнено фільтр з експоненційною імпульсною реакцією (аналогічний RC-фільтру).

Фільтр має загасання мінус 3 дБ на частоті  $\frac{1}{2\pi T}$  (T – стала часу фільтра в мс, встановлена параметром **in.Fd** ).

Частотна характеристика фільтра має нахил мінус 20 дБ за декаду;

• **2…16** – фільтр ковзного середнього першого порядку довжиною, відповідно, від 2 до 16.

Якщо довжина фільтра кратна чотирьом, то фільтр забезпечує пригнічення завад промислової частоти 50 Гц.

За умовчанням установлюється значення типу фільтра «вимкнено», а стала часу експоненціального фільтра – 10 мс.

Детальніше про функіонування вихідного цифрового фільтра пристрою див. у Довідці «Функціонування вхідного і вихідного цифрових фільтрів пристрою МВ110-АС», що доступна на сайті [aqteck.com.ua.](https://aqteck.com.ua/)

### <span id="page-22-0"></span>**6.7 Буфер зберігання результатів вимірювання**

Результати вимірювань з вихідних фільтрів зберігаються в буфері. Буфер зберігає останнє вимірювання для кожного з восьми каналів. Оновлення результатів вимірювання кожного каналу відбувається з періодом 5 мс. Результати вимірювань окремих каналів зберігаються в порядку від першого до восьмого каналу. Інтервал часу між збереженням результатів сусідніх каналів становить 625 мкс.

Одночасно зі збереженням результату вимірювання першого каналу в окремому регістрі буфера зберігається значення внутрішнього таймера. Таймер циклічно збільшується з періодом 10 мс в діапазоні від 0 до 65535. Період таймера складає 655,36 с (близько 10 хвилин).

### <span id="page-22-1"></span>**6.8 Блок зведення до фізичної величини**

У разі надходження запиту на виміряні дані з мережі RS-485 блок зведення витягує результати вимірювань з буфера зберігання, перетворює їх на значення фізичної величини та надсилає **Майстру мережі** .

Використання зведення виміряного значення до фізичної величини дає змогу користувачеві відображати контрольовані фізичні параметри безпосередньо в одиницях їх вимірювання (атмосферах, метрах тощо).

Зведення виміряного значення до фізичної величини виконується під час установлення параметрів **Ain.L** – нижньої та **Ain.H** – верхньої межі діапазону. Мінімальному рівню вихідного сигналу буде відповідати значення, що встановлене в параметрі **Ain.L** , а максимальному рівню – значення, що встановлене в параметрі **Ain.H**. Подальше оброблення сигналу здійснюється в заданих одиницях вимірювання за лінійним законом (прямо пропорційним при **Ain.H > Ain.L** або обернено пропорційним при **Ain.H < Ain.L**).

Для цілочисельного типу поверненого результату додатково використовується параметр **dP**. Параметр визначає збільшення поверненого результату в 10 (**dP**) разів. Це дозволяє повертати дробові числа за допомогою цілочисельного формату. З боку Майстра мережі отримані дані повинні бути, відповідно, зменшені в 10 (**dP**) разів. Параметр **dP** може приймати значення від 0 до 4, дозволяючи передавати дані з дискретністю до 0,0001 з використанням цілочисельного формату.

За умовчанням установлюються значення параметрів блоку зведення:

- $\cdot$  **Ain.L** = 0:
- **Ain.H** =  $100,0$ ;
- **dP** = 2.

### **Приклад**

У разі використання датчика з вихідним струмом від 4 до 20 мА (параметр **in-t** = **1**), що контролює тиск у діапазоні від 0 до 25 атм, задаються такі значення:

- $\cdot$  **Ain.L** = **0**;
- **Ain.H** = **25**.

У разі запиту даних у цілочисельному форматі і параметрі **dP** = 2 для виміряного струму 16 мА буде повернуто значення 1875. Після ділення прийнятого результату на 10<sup>2</sup> отримається тиск, що дорівнює 18,75 атм.

### <span id="page-23-0"></span>**6.9 Індикація**

На передній панелі пристрою розташовані світлодіоди:

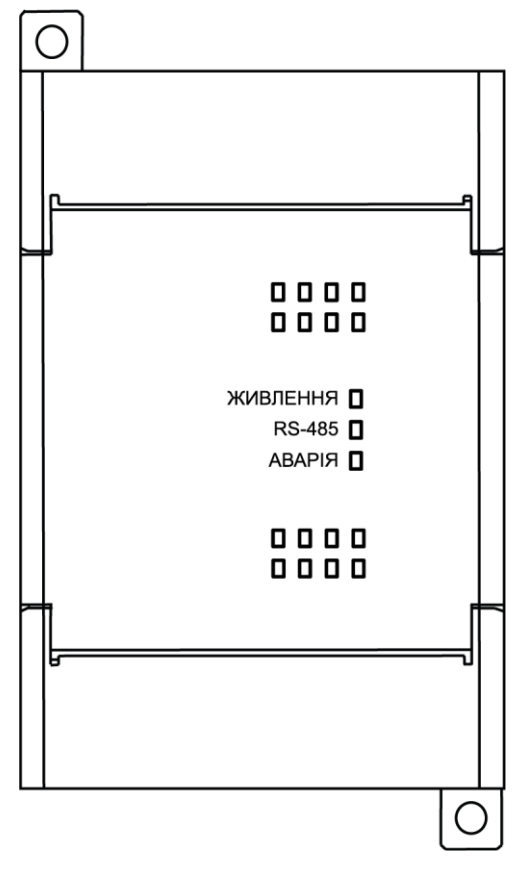

**Рисунок 6.2 – Лицьова панель пристрою**

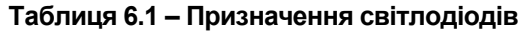

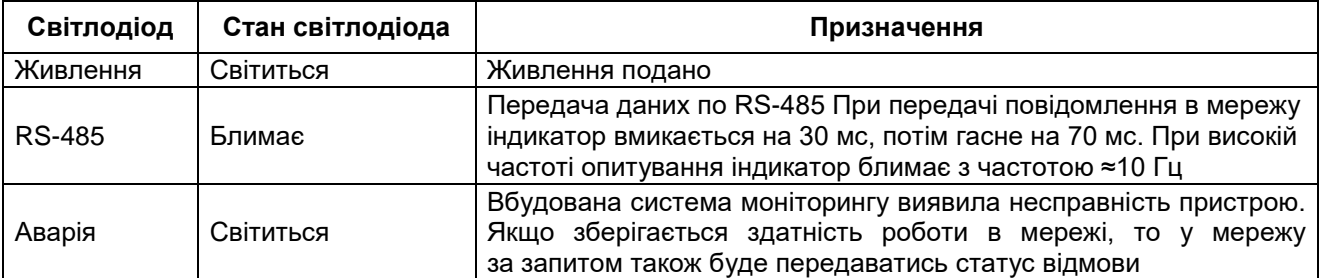

Налаштува

### <span id="page-24-0"></span>ння **7 Налаштування**

### <span id="page-24-1"></span>**7.1 Конфігурування**

Пристрій конфігурується за допомогою ПЗ «Конфигуратор М110». Інсталяційний файл знаходиться на сайті [aqteck.com.ua.](https://aqteck.com.ua/ua/moduli-vvodu-vyvodu/mv110-8ac-modul-shvydkisnogo-vvodu-analogovyh-sygnaliv/programne-zabezpechennja)

Для конфігурування пристрою потрібно:

- 1. Підключити пристрій до ПК через адаптер інтерфейсу RS-485/RS-232 або RS-485/USB.
- 2. Подати живлення на пристрій.
- 3. Установити і запустити ПЗ «Конфигуратор М110».
- 4. Вибрати налаштування порту для зв'язку з пристроєм.

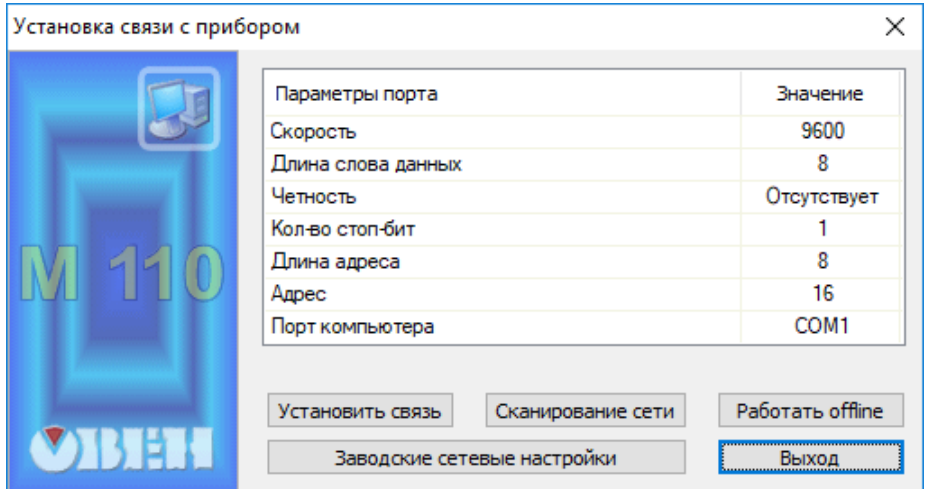

**Рисунок 7.1 – Вибір налаштувань порта**

5. Вибрати модель пристрою.

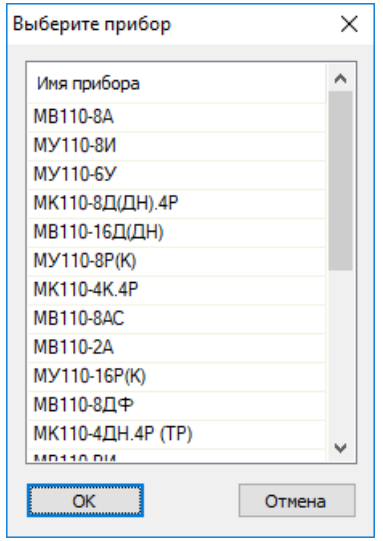

**Рисунок 7.2 – Вибір моделі пристрою**

6. У головному вікні, що відкрилося, установити конфігураційні параметри (див. додаток [Параметри для налаштування\)](#page-32-0).

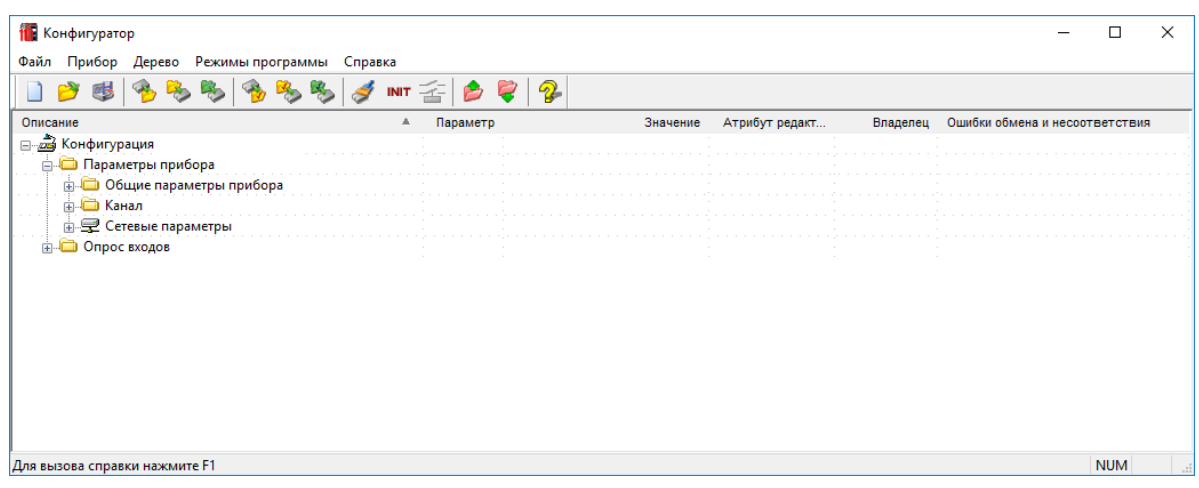

#### **Рисунок 7.3 – Головне вікно**

7. Після встановлення параметрів записати налаштування до пристрою, вибравши команду в головному меню **Прибор → Записать все параметры.**

Докладну інформацію про роботу з ПЗ «Конфигуратор М110» наведено в настанові користувача на сайті [aqteck.com.ua.](https://aqteck.com.ua/ua/moduli-vvodu-vyvodu/mv110-8ac-modul-shvydkisnogo-vvodu-analogovyh-sygnaliv/dokumentacija)

### <span id="page-25-0"></span>**7.2 Конфігураційні та оперативні параметри**

Параметри у пристрої поділяються на групи:

- конфігураційні;
- оперативні.

**Конфігураційні параметри** – це параметри, що визначають конфігурацію пристрою: структуру і мережеві налаштування. Значення цих параметрів слід установлювати за допомогою програми «Кофигуратор М110».

Значення конфігураційних параметрів зберігаються в енергонезалежній пам'яті пристрою у разі вимкнення живлення.

**Оперативні параметри** – це дані, які пристрій передає по мережі RS-485 під час запиту від Майстра мережі. Оперативні параметри відображають поточний стан регульованої системи.

Кожен параметр має ім'я, що складається з латинських букв (до чотирьох), які можуть бути розділені крапками, та назву. Наприклад, «Тип датчика» **In-t**, де «Тип датчика» – це назва, **In-t** – це ім'я.

Конфігураційні параметри мають також індекс – цифру, що розрізняє параметри однотипних елементів. Індекс передається разом зі значенням параметра. Роботу з індексами виконує програма «Конфигуратор М110» автоматично.

Оперативні параметри не мають індексу. Вони індексуються через мережеву адресу. У пристрої є кілька оперативних параметрів.

### <span id="page-25-1"></span>**7.3 Відновлення заводських мережевих налаштувань**

Відновлення заводських мережевих налаштувань пристрою використовується під час установлення зв'язку між ПК та пристроєм у разі втрати інформації про задані значення мережевих параметрів пристрою.

Для відновлення заводських мережевих налаштувань пристрою потрібно:

- 1. Відключити живлення пристрою.
- 2. Відкрити заглушку на лицьовій панелі пристрою.
- 3. Установити перемичку **JP1** на з'єднувачі **ХР1** у положення «Зав.настр.». Пристрій перелаштується на заводські значення мережевих параметрів , але в його пам'яті зберігаються значення мережевих параметрів, що встановлені раніше.
- 4. Увімкнути живлення;

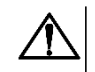

**УВАГА**

Напруга на деяких елементах друкованої плати пристрою небезпечна для життя! Дотик до друкованої плати, а також потрапляння сторонніх предметів всередину корпусу неприпустимі!

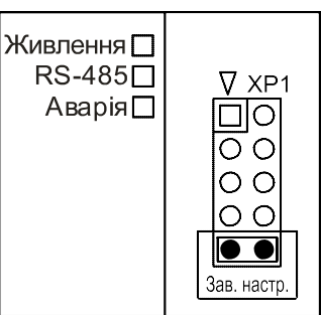

**Рисунок 7.4 – Положення перемички**

- 5. Запустити ПЗ «Конфигуратор М110».
- 6. У вікні налаштування зв'язку встановити значення заводських мережевих параметрів (згідно з даними [таблиці 7.1\)](#page-26-0) або натиснути кнопку **Заводськие сетевые настройки**. Зв'язок з пристроєм установиться із заводськими значеннями мережевих параметрів.
- 7. Зчитати значення мережевих параметрів пристрою, вибравши команду **Прибор | Считать все параметры** або відкривши папку **Сетевые параметры**.
- 8. Зафіксувати на папері значення мережевих параметрів пристрою, які були зчитані.
- 9. Закрити ПЗ «Конфигуратор М110».
- 10. Відключити живлення пристрою.
- 11. Зняти перемичку **JP1** та встановити її на контактну пару, сусідню з контактною парою, що позначена маркуванням «Зав.настр.».

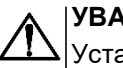

### **УВАГА**

Установлення перемички в іншому місці з'єднувача XP1 може перешкоджати нормальній роботі пристрою.

- 12. Закрити заглушку на передній панелі пристрою.
- 13. Підключити живлення пристрою і запустити ПЗ «Конфигуратор М110».
- 14. Установити зафіксовані раніше значення параметрів у вікні **Установка связи с прибором**.
- 15. Натиснути кнопку **Установить связь** і перевірити наявність зв'язку з пристроєм, вибравши команду **Прибор| Проверка связи с прибором.**

#### <span id="page-26-0"></span>**Таблиця 7.1 – Заводські значення мережевих параметрів пристрою**

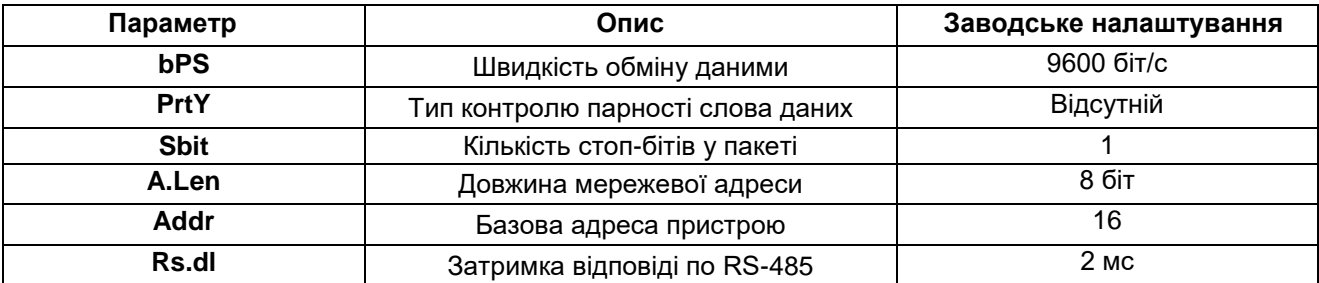

### <span id="page-27-0"></span>**8 Інтерфейс RS-485**

### <span id="page-27-1"></span>**8.1 Базова адреса пристрою в мережі RS-485**

Кожен пристрій у мережі RS-485 повинен мати свою унікальну базову адресу. Базова адреса пристрою встановлюється в ПЗ «Конфигуратор М110» (параметр **Addr**).

#### **Таблиця 8.1 – Адресація у мережі RS-485**

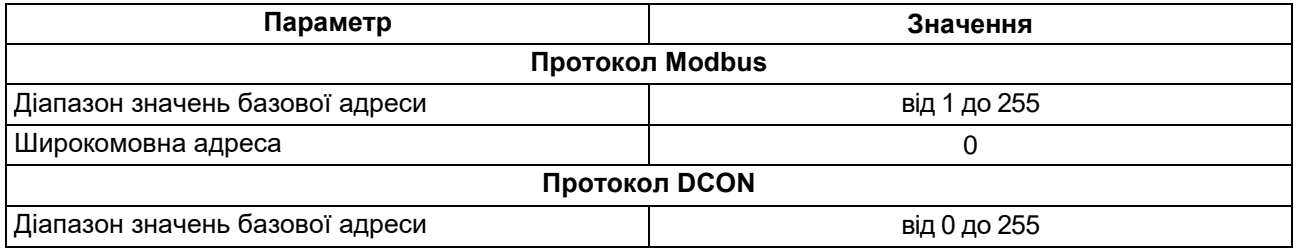

### <span id="page-27-2"></span>**8.2 Протокол DCON**

За протоколом DCON передаються лише значення з результатами вимірювань по двох типах команд:

- групове читання;
- читання на каналах.
- Інформацію про пристрій можна отримати за допомогою таких типів команд:
	- зчитування імені пристрою;
	- зчитування версії програми пристрою.

### **Групове зчитування даних**

#### **Пакет:**

#AA[CHK](cr),

- де **AA**  адреса модуля від 0x00 до 0xFF;
- **[CHK]**  контрольна сума;
- **(cr)**  символ переведення рядка (0x0D).

### **Відповідь**:

#### (дані)[CHK](cr)

де **(дані)** – записані підряд без пробілів результати вимірювання для восьми каналів вимірювань у десятковому поданні. Довжина кожного запису про одне вимірювання дорівнює п'яти символам. Десяткова кома може бути зміщена не більше ніж на два знака. При передачі значень менше 10 на початку значення додається 0. На місці недостовірних даних передається значення 999,9.

Якщо в пакеті синтаксична помилка або помилка в контрольній сумі, то відповідь не надсилається.

### **Приклад**

 $> 100, 23, 34, 050, 124, 56, 07, 331 - 101, 45, 1038, 9 - 50, 501, 05, 880$  [CHK](cr)

### **Поканальне зчитування даних**

**Пакет:**

#AAN[CHK](cr),

де **AA** – адреса модуля від 0x00 до 0xFF;

- **N**  номер каналу від 0 до 7;
- **[CHK]**  контрольна сума;
- **(cr)**  символ переведення рядка (0x0D).

#### **Відповідь**:

(дані)[CHK](cr)

де **(дані)** – десяткове подання результату вимірювання зі знаком (п'ять значущих цифр). На місці недостовірних даних передається значення – 999,9.

При запиті даних з неіснуючого каналу відповідь:

?AA[CHK](cr)

Якщо в пакеті синтаксична помилка або помилка в контрольній сумі, то не видається ніякої відповіді.

#### **Приклад**

>+120,65[CHK](cr)

#### **Зчитування імені пристрою**

**Пакет:**

\$AAM[CHK](cr),

де **AA** – адреса модуля від 0x00 до 0xFF;

**[CHK]** – контрольна сума;

**(cr)** – символ переведення рядка (0x0D).

#### **Відповідь**:

!AA(ім'я пристрою(9 символів))[CHK](cr),

У разі запиту даних з неіснуючого каналу видається відповідь:

?AA[CHK](cr)

Якщо в пакеті синтаксична помилка або помилка в контрольній сумі, то не видається ніякої відповіді.

#### **Приклад**

>!AAMB110-2AC[CHK](cr)

#### **Зчитування версії програми пристрою**

**Пакет:**

\$AAF[CHK](cr),

де **AA** – адреса модуля від 0x00 до 0xFF;

**[CHK]** – контрольна сума;

**(cr)** – символ переведення рядка (0x0D).

#### **Відповідь:**

!AA(версія(до 7 символів))[CHK](cr),

У разі запиту даних з неіснуючого каналу видається відповідь:

?AA[CHK](cr)

Якщо в пакеті синтаксична помилка або помилка в контрольній сумі, то не видається ніякої відповіді.

**Приклад** >!AAVx.yy[CHK](cr) Контрольна сума (CHK) дає змогу виявляти помилки в командах, що надсилаються від головного пристрою, а також у відповідях відомого. Контрольна сума (CHK) передається у вигляді кодів двох ASCII символів (від 0x00 до 0xFF) і є сумою кодів ASCII кодів всіх символів пакету, не включаючи код символу перенесення рядка. У разі переповнення суми, старші розряди відкидаються.

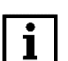

### **ПРИМІТКА**

Вся інформація, що міститься в кадрі, включаючи адресу пристрою, дані, CHK та символ переведення рядка, передається в ASCII кодах. Варто звернути увагу, що використання ASCII кодів із рядкових латинських символів не допускається.

### <span id="page-30-0"></span>**9 Технічне обслуговування**

### <span id="page-30-1"></span>**8.3 Загальні вказівки**

Під час виконання робіт щодо технічного обслуговування пристрою необхідно дотримуватися вимог безпеки з [розділу 3.](#page-9-0)

Технічне обслуговування пристрою проводиться не рідше одного разу на 6 місяців та містить виконання наступних операцій:

- перевірка кріплення пристрою;
- перевірка гвинтових з'єднань;
- видалення пилу і бруду з клемника пристрою.

### <span id="page-30-2"></span>**8.4 Юстування**

Юстування пристрою виконується за допомогою зразкових джерел сигналів струму (5 мА і 20 мА) і напруги (10 В) з класом точності не менше 0,05 %.

Юстування пристрою передбачає послідовне виконання юстування для таких типів датчиків: «струм від 0 до 5 мА», «струм від 0 до 20 мА» і «напруга від 0 до 10 В».

Для підготовки до юстування потрібно:

- 1. Підключити пристрій до ПК.
	- 2. Увімкнути пристрій.
	- 3. Запустити ПЗ «Конфигуратор М110».

Програма автоматично виявить підключений пристрій. У верхній частині головного вікна відображатиметься назва підключеного пристрою.

Юстування пристрою потрібно виконувати в такій послідовності:

- 1. У меню програми **Режимы програмы** вибрати пункт **Юстировка**.
- 2. У вікні, що відкриється, ввести код доступу **171** і натиснути «**Продолжить**».
- 3. Вибрати тип юстованого датчика і натиснути кнопку «**Продолжить**».
- 4. Подати на вхід першого каналу мінімальний сигнал юстованого датчика і натиснути кнопку «**Продолжить**». При юстуванні датчика струму вхід першого каналу потрібно залишити вимкненим. При юстуванні датчика напруги необхідно вхід першого каналу закоротити.

Приблизно через 2 секунди у вікні програми з'являться результати юстування зміщення. Якщо юстування зміщенням пройшло успішно, то потрібно перейти до виконання наступного пункту. Якщо виникла помилка, то необхідно усунути несправність і натиснути кнопку «**Повторить**». Причинами помилки юстування зміщення можуть бути:

- відсутність зв'язку з пристроєм;
- відсутність на вході першого каналу мінімального сигналу для юстованого датчика;
- відмова пристрою.
- 5. Подати на вхід першого каналу максимальний сигнал юстованого датчика (5 мА ± 0,05% для датчика «0–5 мА», 20 мА ± 0,05% – для датчика «0–20 мА» та 10 В ± 0,05% – для датчика «0–10 В») і натиснути кнопку «**Продолжить**». Приблизно через 2 секунди у вікні програми з'являться результати юстування масштабу. Якщо юстування масштабу пройшло успішно, то потрібно перейти до виконання наступного пункту. Якщо виникла помилка, то необхідно усунути несправність і натиснути кнопку «**Повторить**». Причинами помилки юстування масштабу може бути:
	- відсутність зв'язку з пристроєм;
	- відсутність на вході першого каналу мінімального сигналу для юстованого датчика;
	- відмова пристрою.
- 6. Записати результати юстування в енергонезалежну пам'ять натиснути кнопку «**Продолжить**». Причинами помилки запису можуть бути:
	- відсутність зв'язку з пристроєм;
	- відмова пристрою.

Щоб перервати юстування пристрою на будь-якому етапі, потрібно натиснути кнопку «**Отмена**». Для повернення до попереднього етапу юстування потрібно натиснути кнопку «**Назад**». Після виконання юстування для всіх типів датчиків пристрій готовий до роботи.

### <span id="page-31-0"></span>**10 Маркування**

На корпус пристрою нанесені:

- товарний знак підприємства-виробника;
- умовна позначення пристрою;
- знак відповідності технічним регламентам;
- клас захисту від ураження електричним струмом за ДСТУ EN 61140;
- ступінь захисту згідно ДСТУ EN 60529;
- рід струму живлення, номінальна напруга або діапазон напруг живлення;
- номінальна споживана потужність;
- заводський номер та рік випуску (штрих-код);
- схема підключення.

На споживчу тару нанесені:

- товарний знак і адреса підприємства-виробника;
- найменування і (або) умовна позначка виконання пристрою;
- заводський номер пристрою (штрих-код);
- дата пакування.

### <span id="page-31-1"></span>**11 Пакування**

Пакування пристрою проводиться за ДСТУ 8281 в індивідуальну споживчу тару, що виготовлена з гофрованого картону. Перед укладанням в індивідуальну споживчу тару кожен пристрій слід спакувати в пакет із поліетиленової плівки.

Опаковання пристрою має відповідати документації підприємства-виробника і забезпечувати збереження пристрою під час зберігання і транспортування.

Допускається використання іншого виду пакування за погодженням із Замовником.

### <span id="page-31-2"></span>**12 Транспортування і зберігання**

Пристрій повинен транспортуватися у закритому транспорті будь-якого типу. У транспортних засобах тара повинна кріпитися згідно з правилами, що діють на відповідних видах транспорту.

Транспортування пристроїв повинно здійснюватися при температурі навколишнього повітря від мінус 25 до плюс 55 °С з дотриманням заходів від ударів і вібрацій.

Пристрій треба перевозити в транспортній тарі поштучно або в контейнерах.

Пристрої повинні зберігатися в тарі виробника при температурі навколишнього повітря від 5 до 40 °С в опалювальних сховищах. У повітрі не повинно бути агресивних домішок.

Пристрій треба зберігати на стелажах.

### <span id="page-31-3"></span>**13 Комплектність**

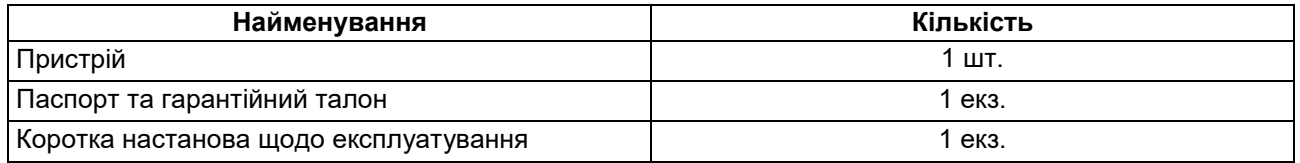

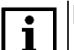

### **ПРИМІТКА**

Виробник залишає за собою право внесення доповнень до комплектності пристрою.

### <span id="page-32-0"></span>**Додаток А. Параметри протоколу Modbus**

Для протоколу Modbus реалізовані наступні функції:

- 03, 04 (**read registers**) читання одного або декількох регістрів;
- 06 (**preset single register**) запис одного реєстру;
- 16 (**preset multiple registers**) запис декількох регістрів;
- 17 (**report slave ID**) читання імені пристрою і версії програми.

Якщо адреса пристрою дорівнює нулю, то для протоколу Modbus це широкомовна адреса, і пристрій буде виконувати команди запису, але не буде відправляти квитанції для отриманих команд.

На адреси понад 247пристрій реагувати не буде.

Для функцій **03**, **04** і **16** дозволяється записувати або читати регістри, що належать тільки до однієї команди.

#### **Таблиця A.1 – Повернення помилки для функцій**

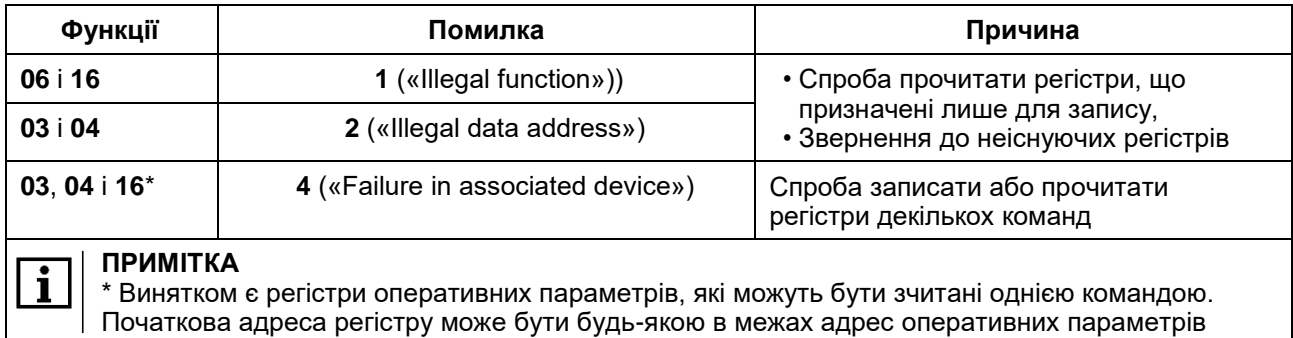

Призначення регістрів, що використовуються для функцій **03**, **04**, **06** та **16** наведено в [таблиці A.2.](#page-32-1)

#### <span id="page-32-1"></span>**Таблиця A.2 – Параметри протоколу Modbus**

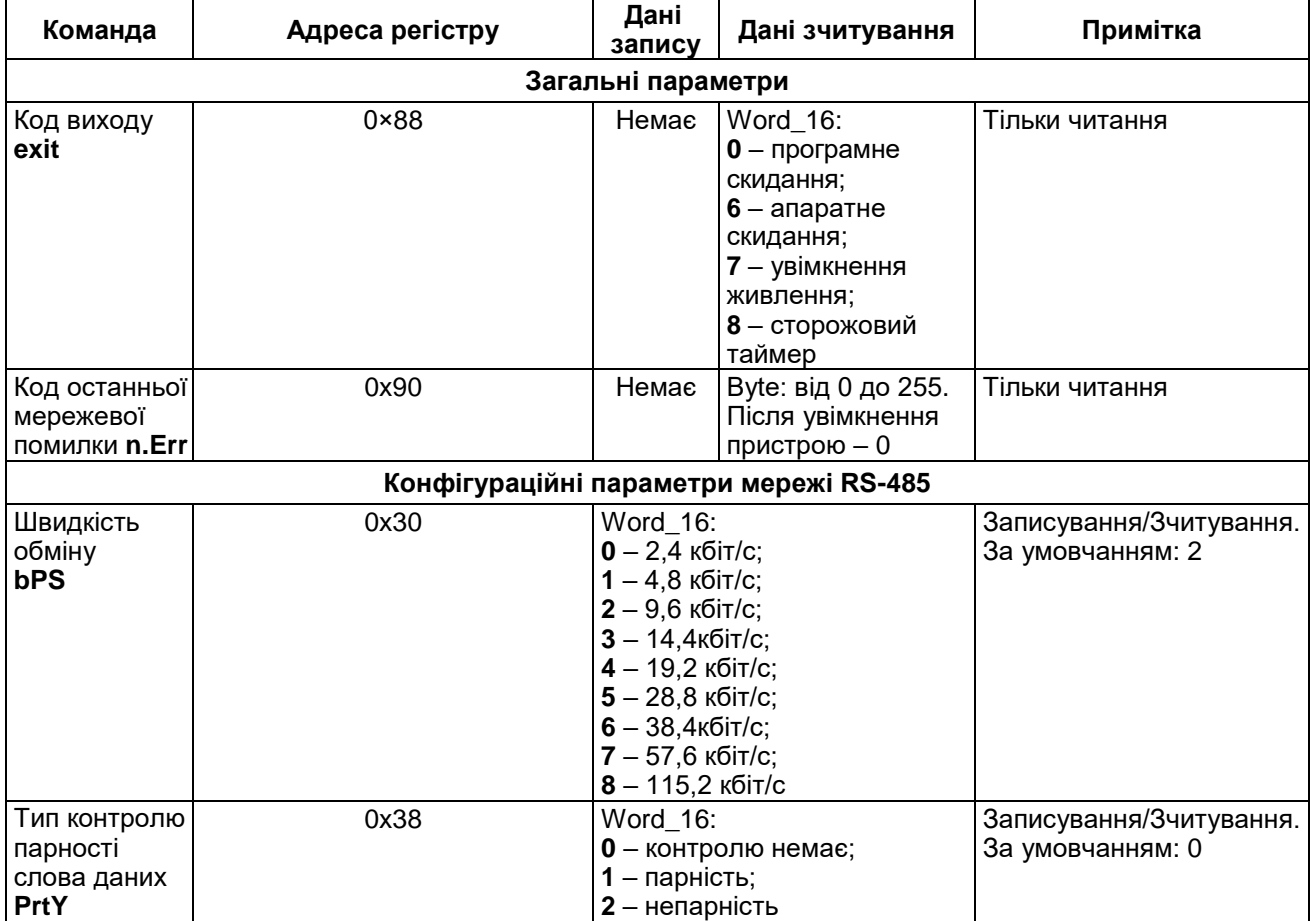

### **Продовження таблиці А2**

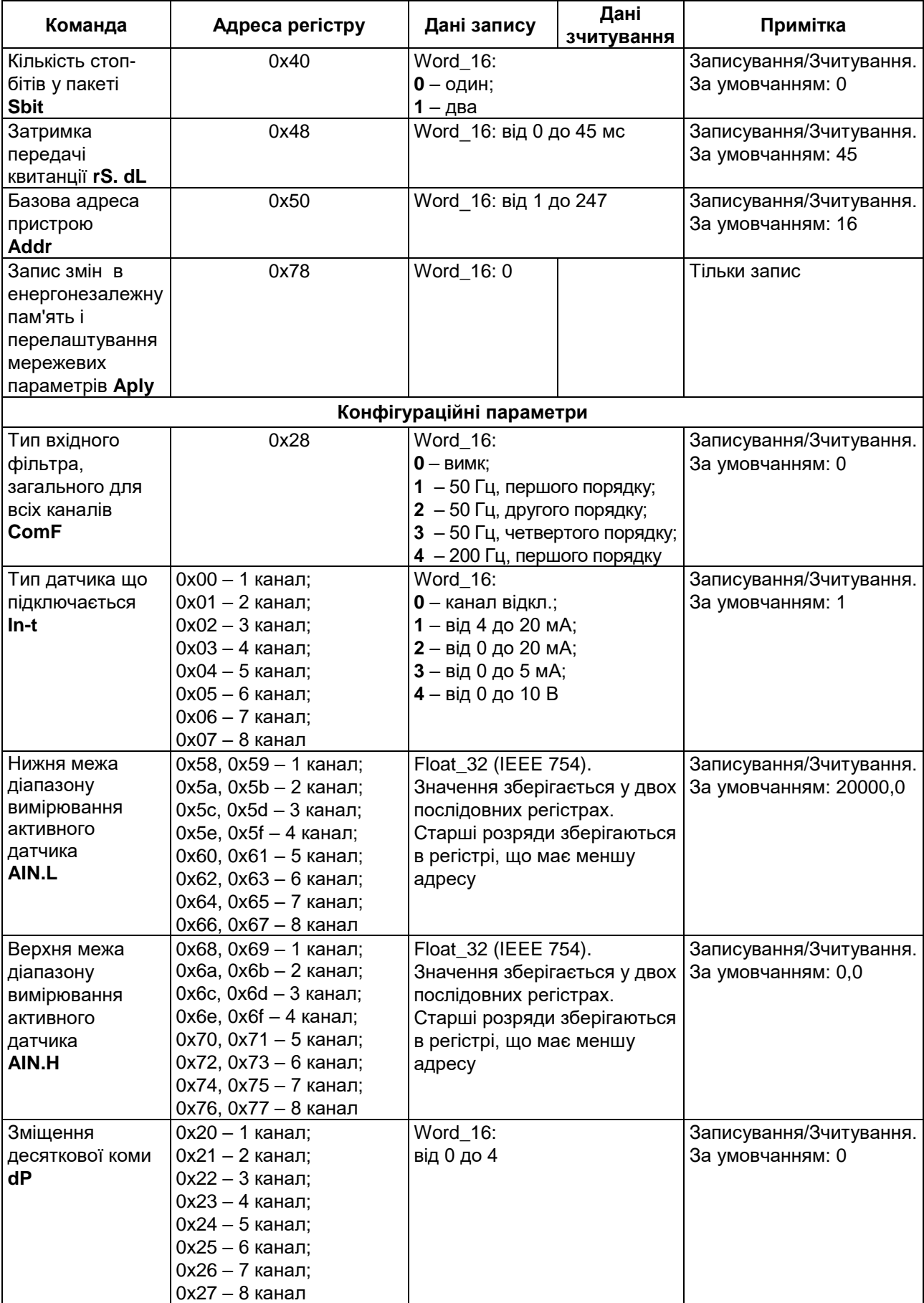

### **Продовження таблиці А2**

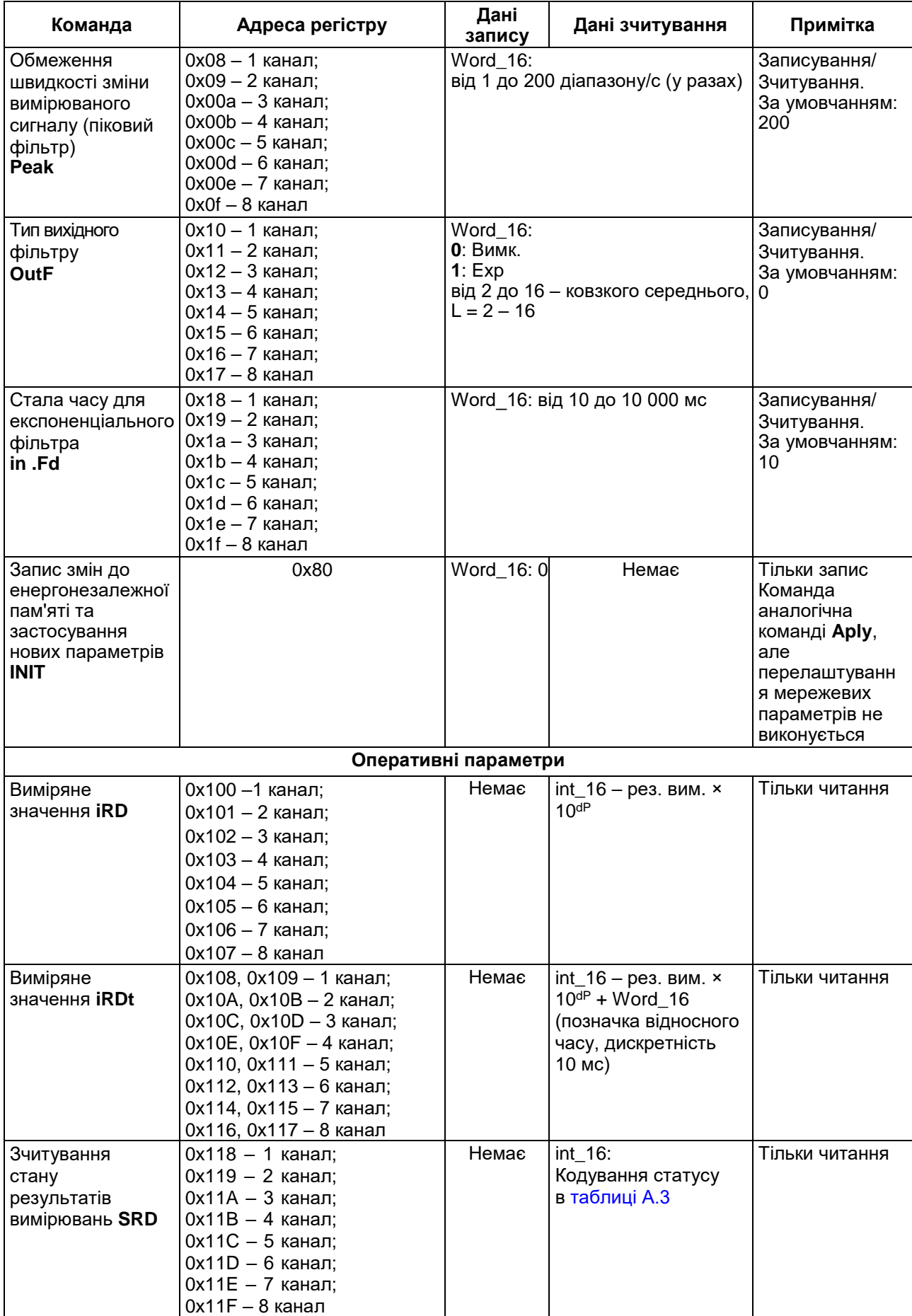

#### **Продовження таблиці А.2**

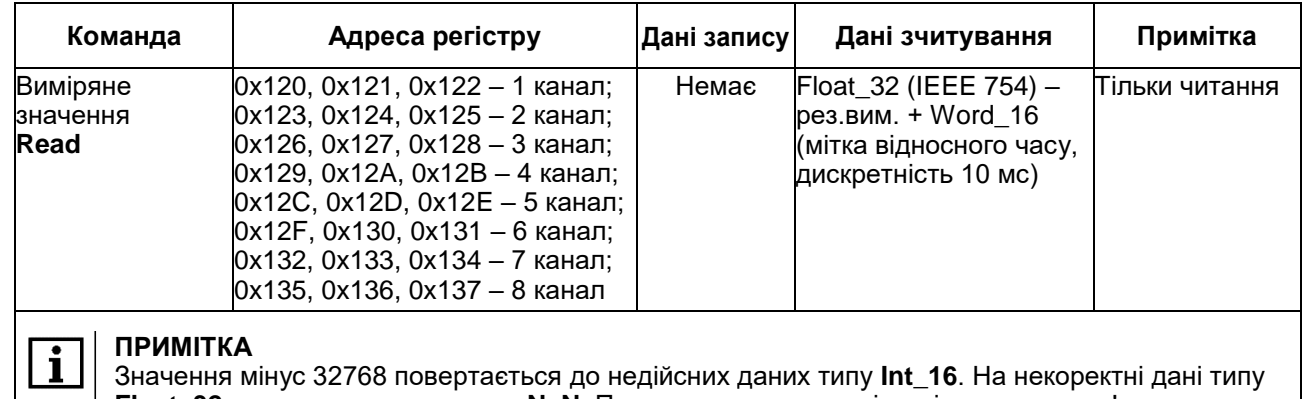

#### **Float\_32** повертається значення **NaN**. Причину некоректності виміряних даних з'ясовують шляхом зчитування статусу (**SRD**). Кодування статусу наведено в [таблиці A.3](#page-35-0) .

#### <span id="page-35-0"></span>**Таблиця А.3 – Кодування статусу**

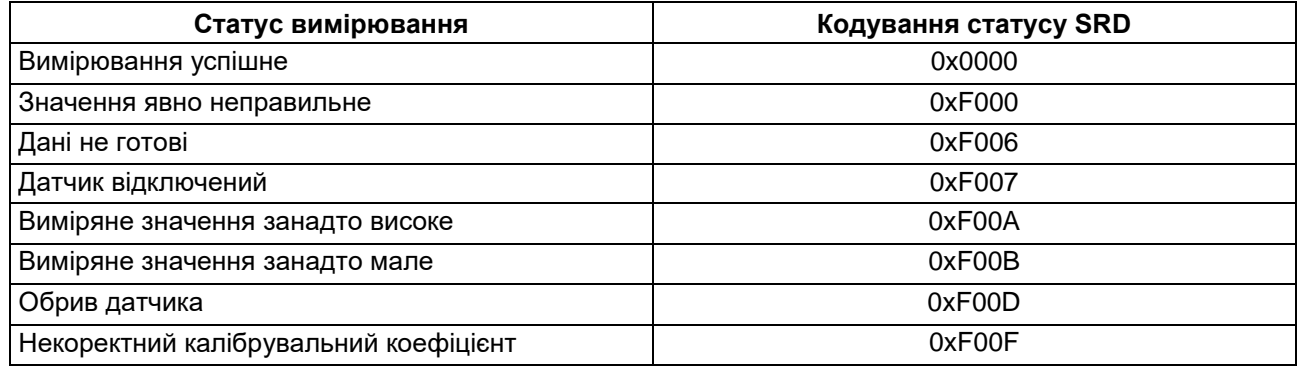

### **Структура запиту та відповіді для функції 17**

Функція дозволяє отримати ім'я пристрою і версію програмного забезпечення.

### **Таблиця A.4 – Запит на зчитування імені і версії програмного забезпечення пристрою з адресою 12**

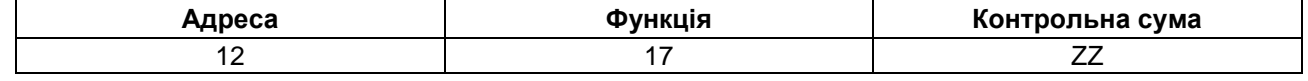

### **Таблиця A.5 – Відповідь на функцію 17**

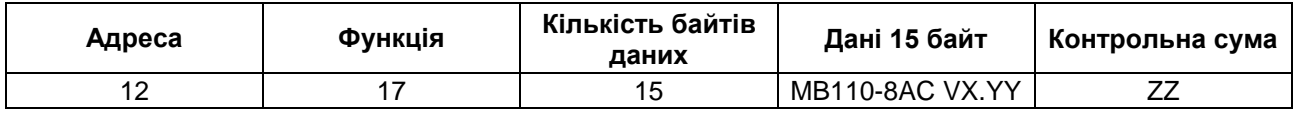

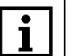

### **ПРИМІТКА**

Поля X і YY визначаються підприємством-виробником.

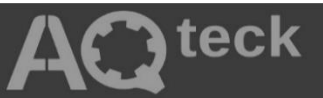

61153, м. Харків, вул. Гвардійці Широнінців, 3А тел. (057) 720-91-19, 0-800-21-01-96 (багатоканальний) тех. підтримка: [support@aqteck.com.ua](mailto:support@aqteck.com.ua) відділ продажів: [sales@aqteck.com.ua](mailto:sales@aqteck.com.ua) [aqteck.com.ua](http://aqteck.com.ua/) реєстр.: 2-UK-1148-1.1